Edig@s 5.1 release 2 XML example messages as used by GTS Including communication procedure

> Nomination process Program processImbalance Management process

# gastransportservices

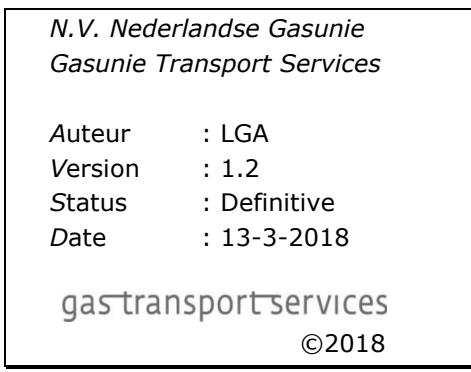

# 1. VERSION MANAGEMENT

#### 1.1.Change history

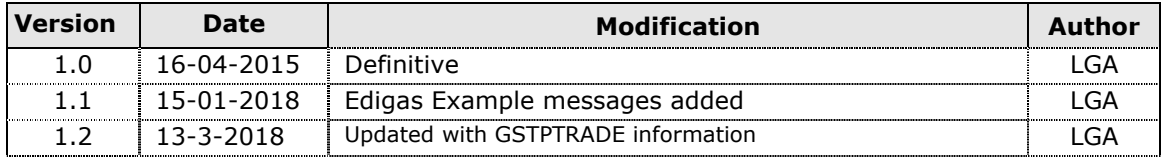

# CONTENTS

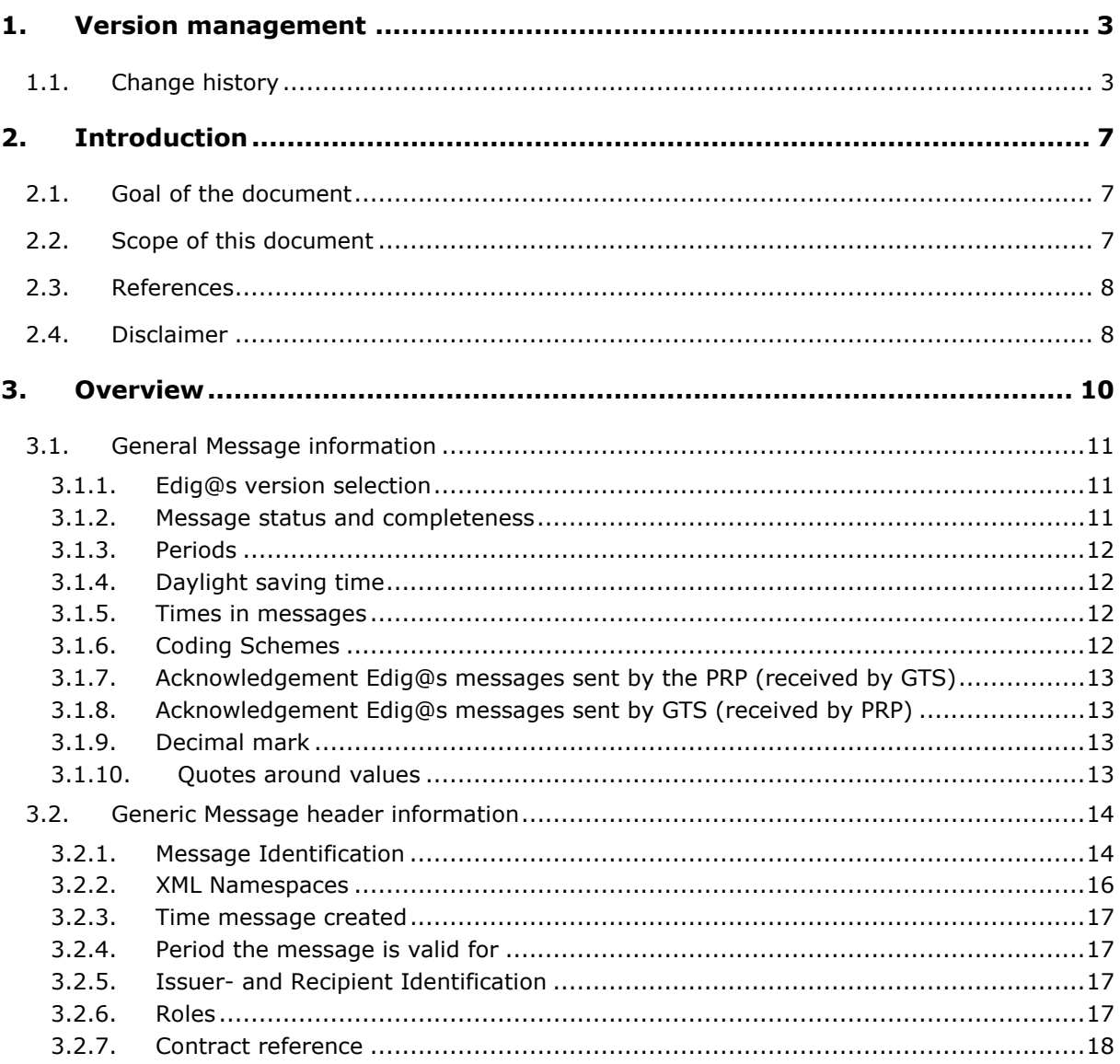

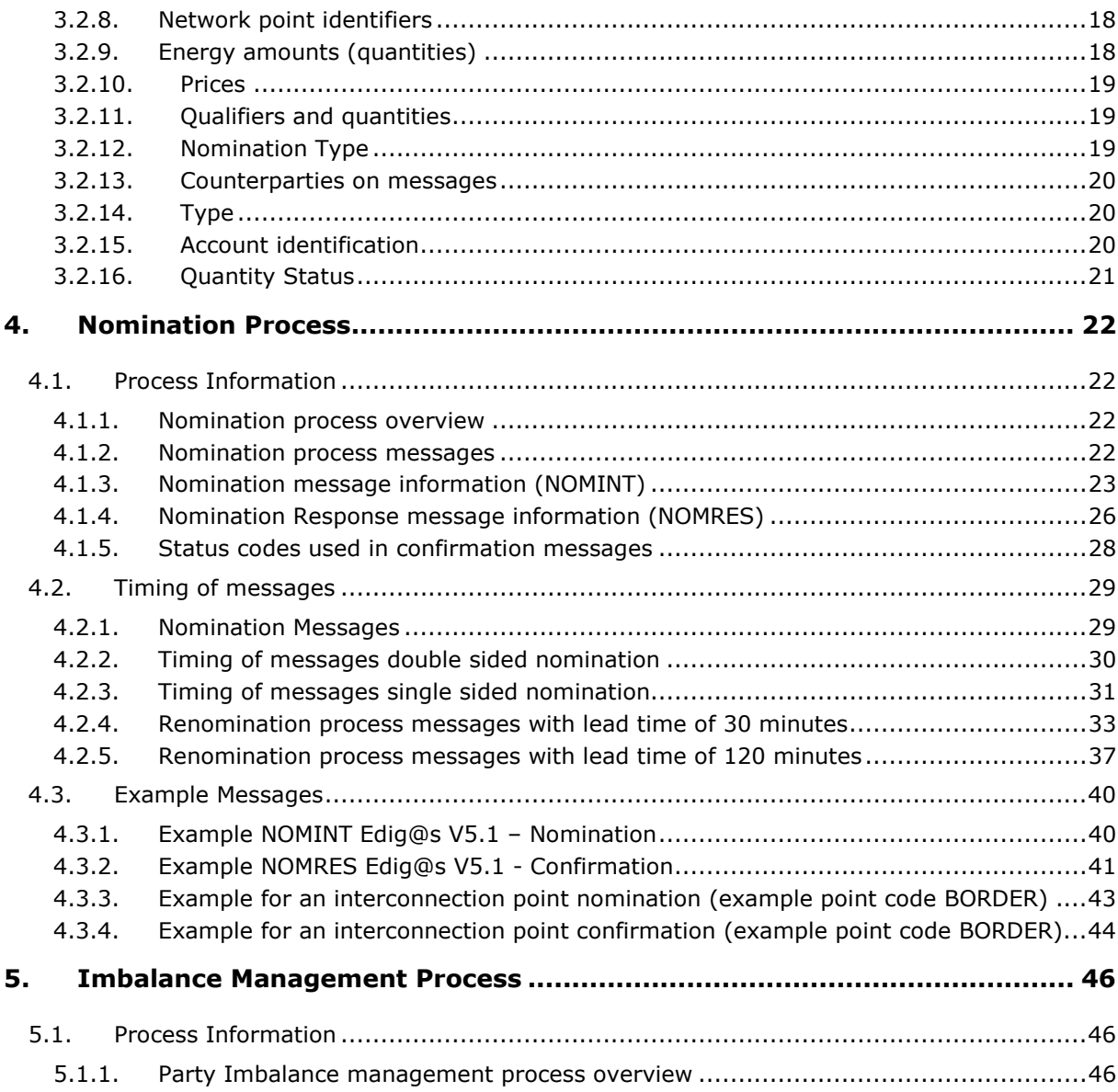

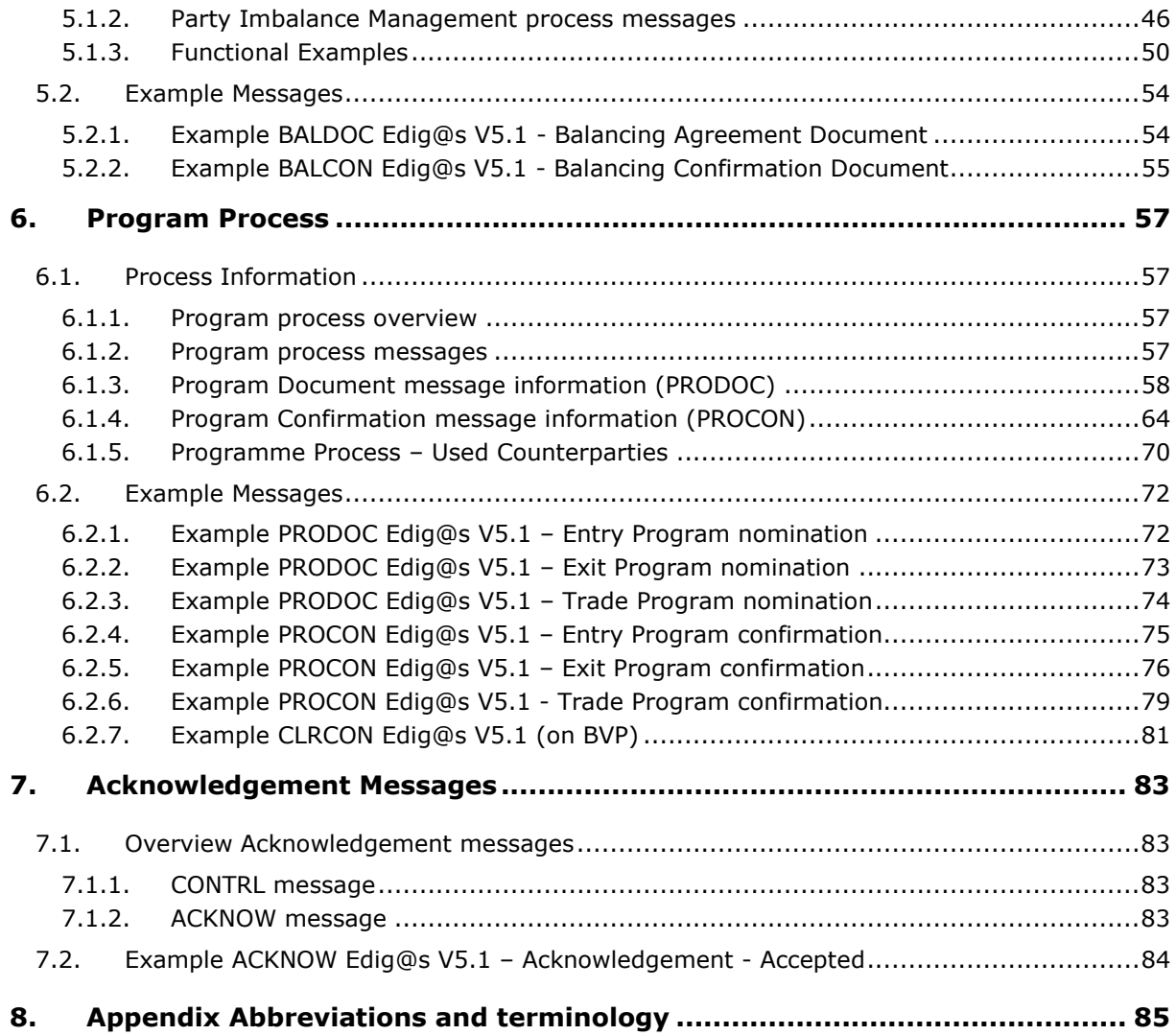

# 2. INTRODUCTION

# 2.1. Goal of the document

This document is a clarification of the use of Edig@s messages at GTS concerning the Nomination, Program and Balancing processes. A short functional description is given and in detail the content of the messages . These messages are exchanged between a Program Responsible Party (PRP) and the TSO (transmission system operator) Gasunie Transport Services (GTS) according to the GTS operating procedures.

For exchanging business messages (B2B) GTS will use Internet combined with AS2 protocol for the transfer and security of the EDIG@S messages. Interfaces like ISDN/FTP are not supported anymore. The AS2 communication uses a security certificate for signing and encryption. This type of certificate can be applied for at an official licence office like EASEE-gas (www.easee-gas.eu). GTS recommends the use of SHA-2 certificates or higher.

Gasunie Transport Services makes use of the international standards which are promoted by EASEE-gas. For GTS the Message Implementation Guide (MIG) as issued by the Edig@s Working group is leading regarding the structure and codes used in the messages. The MIG is the basic principle of implementing these messages.

GTS preferable uses the highest Edig@s version XML format messages. The current highest version is 5.1 release 2. More information is published on the website http://www.Edig@s.org/.

Note: This document does not describe the messages for the Allocation process or website downloads (web services, web screens, etc.) or the messages exchanged with Neighbouring Network Operators,

For questions or remarks please contact: NominationSupport@gastransport.nl

#### 2.2.Scope of this document

The messages in scope of this document are:

#### •Nomination Process Messages

- o Nomination (NOMINT)
- o Nomination Response (NOMRES)
- • Program Process Messages
	- o Program Document (PRODOC)
	- o Program Confirmation Document (PROCON)
- • Imbalance Management Process messages
	- o Balancing Agreement Document (BALDOC)
	- o Balancing Confirmation Document (BALCON)
- • Acknowledgement message
	- o Acknowledgement (ACKNOW)

In scope is also communication (means, certificates, checks etc.) with GTS for the above mentioned messages.

#### Not in scope

- •POS, SBS and other downloads like downloadable measurements and allocations
- The non-automated information exchange.
- •The detailed layout and definitions of web screens.
- •The Public website or the Private website (Portal)
- •EDSN web services XML
- •The GTS XML web service

#### 2.3.References

- $\bullet$  Edig@s Message Implementation Guidelines
	- o These can be downloaded from <u>http://www.Edig@s.org</u>
		- Under Downloads, this includes the XSD files and code lists
- • Website Gasunie Transport Services:
	- o English : <u>http://www.gasunietransportservices.com</u>
	- o Dutch : http://www.gasunietransportservices.nl

#### 2.4.Disclaimer

This document is being provided for information purposes only. Final versions and updates of this document will be published on the GTS website.

For questions and or remarks please contact: NominationSupport@gastransport.nl

Edig@s example XML messages as used by GTS including communication procedure

# 3. OVERVIEW

GTS uses many types of services and messages and many systems to communicate and exchange information with Program Responsible parties. This document describes all messages where PRPs connect direct to the GTS Nomination and Program process handling system (Nimbus-T).

This document contains per process the functional description and in details the content of the messages concerning the Nomination process and Program and Balancing processes for the new market and balancing model. These messages are exchanged between a Program Responsible Party and the TSO Gasunie Transport Services (GTS) according to the GTS operating procedures.

This document does not describe other information exchanges with GTS like the Allocation process messages, XML downloads or the GTS website or portal.

In principle building of messages and adapting systems can be done based on the available Edig@s message specifications. The XSD's and DPM's should provide sufficient information and constraints. Because examples can be helpful in understanding the message specifications this document will provide examples for all relevant messages.

At the end of this document the communications (means, certificates, checks etc.) with GTS for these messages are described.

The processes and XML messages in scope of this document are:

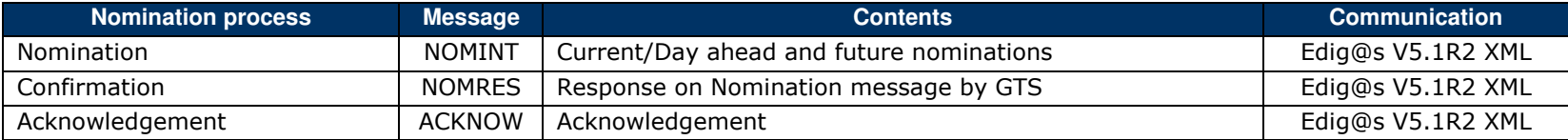

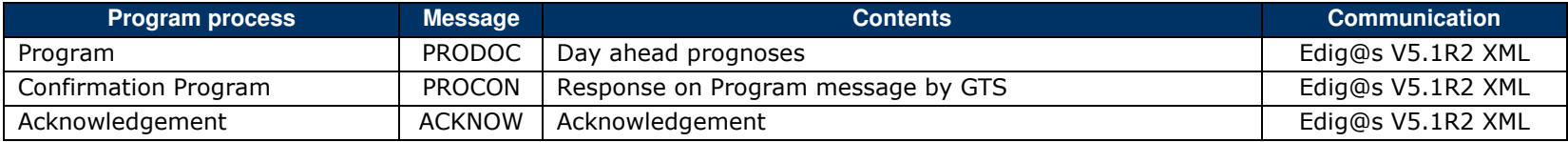

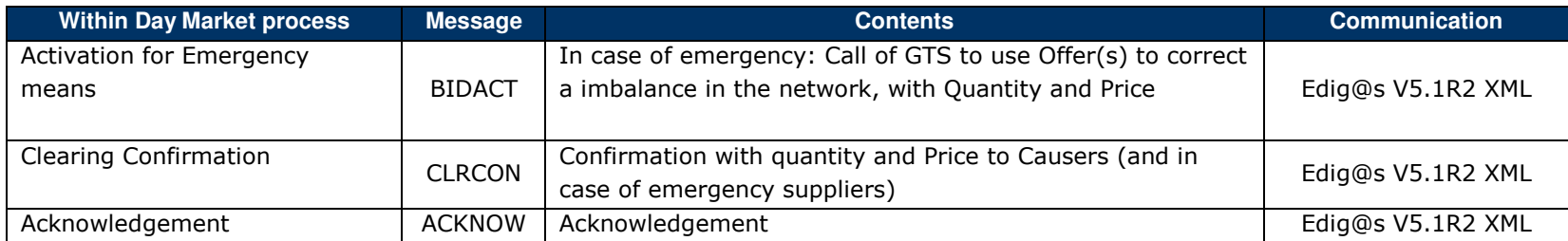

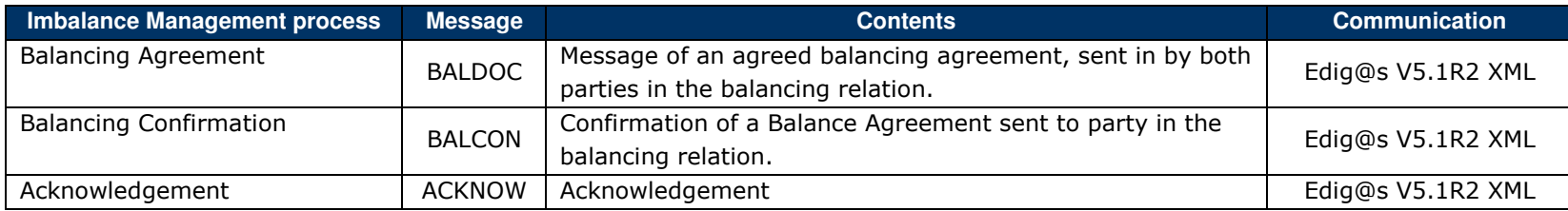

The Balancing Anomaly message (BALANO) is not used by GTS.

#### 3.1.General Message information

# 3.1.1. Edig@s version selection

Gasunie Transport Services uses the international standards which are promoted by EASEE-gas. For GTS the Message Implementation Guide (MIG) as issued by the Edig@s Working group is leading regarding the structure and codes used in the messages. The MIG is the basic principle of implementing these messages.

GTS preferable uses the highest Edig@s version and only in XML format. Edig@s MIG (including XSD's) and Code lists available on http://www.Edig@s.org/ under the menu item 'Downloads'.

CONTRL messages cannot be used in XML and has been incorporated into the ACKNOW message.

## 3.1.2. Message status and completeness

A new received message will always completely replace a previous received message. The message version has to be higher than the last received version to be accepted as a message update.

A received message always has to contain all hours of the gas day. This means for the Current gas day also the already passed hours (before the deadline). GTS will however only process the values after the deadline.

# 3.1.3. Periods

GTS needs per message always at least one full nomination day (gas day). More full gas days in a message are sometimes allowed.

NOMINT - period nomination for more gas days allowed

BALDOC - period nomination for more gas days allowed

PRODOC - period always one gas day

Where an amount (energy and or price) is given for a certain period, a period of a complete gas day is included in the message. For the hours where no amount is needed, a zero amount is given.

## Note: GTS accepts only messages with full gas days!

# 3.1.4. Daylight saving time

A gas day is in LET and because of that has daylight saving periods. This means one gas day with 23 hour and one gas day with 25 hours each year. All other gas days have 24 hours. In LET the gas day will stay from 06:00 to 06:00. In the Edig@s messages the time will change between 04:00 and 05:00 hours UTC.

Examples:

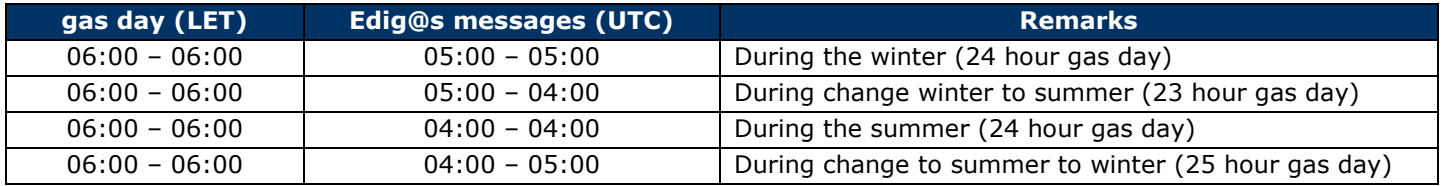

## 3.1.5. Times in messages

All times in the messages are formatted in UTC which is mandatory. See Edig@s Intro MIG.

# 3.1.6. Coding Schemes

Coding schemes are used in the Edig@s messages and have the following meaning: codingScheme="321" - code issued by Edig@s working group (mandatory length 3 characters)  codingScheme="305" - code is an EIC code (mandatory length 16 characters) codingScheme="ZSO" - code issued by the System Operator (GTS)

In the codelists the accepted values for codes 321 and 305 can be found. ZSO codes are proprietary codes issued by the TSO for its own grid.

# 3.1.7. Acknowledgement Edig@s messages sent by the PRP (received by GTS)

Edig@s confirmation messages send by GTS are not acknowledged by the recipient (PRP). The reason for this is that the PRP already is aware of the fact that a confirmation will be send by GTS. When a problem in receiving the confirmation message occurs, the PRP is responsible for taking action.

# 3.1.8. Acknowledgement Edig@s messages sent by GTS (received by PRP)

GTS can sent different types of Acknowledgements. The preferred way is to use the message ACKNOW. GTS also has the possibility to send back an e-mail. This however is not preferred and only when requested by the PRP.

- Received NOMINT by GTS: Optional GTS sends ACKNOW or E-mail or both.
- •Received BALDOC by GTS: Optional - GTS sends ACKNOW or E-mail or both.
- Received PRODOC by GTS: Optional GTS sends ACKNOW or E-mail or both.

When a PRP does not want to receive an acknowledgement message in the form of an Edig@s message the PRP is fully responsible for any consequence when messages are not or partly accepted by GTS. Also during the gas day GTS can send updated acknowledgement messages when for instance message statuses are being updated. E-mail is not a substitute for Edig@s acknowledgement messages.

# 3.1.9. Decimal mark

Edig@s uses as decimal mark the point ("."). See MIG General Guidelines.

# 3.1.10. Quotes around values

GTS uses double quotes around values in the messages and follows the examples from the Edig@s workgroup. Messages with single quotes will be declined by GTS.

## Examples:

Edig@s example XML messages as used by GTS including communication procedure

<SendingDocumentIdentification v="BALDOC20150308A00001"/> <SendingDocumentVersion v="1"/>

#### 3.2.Generic Message header information

Example headers (NOMINT and PRODOC):

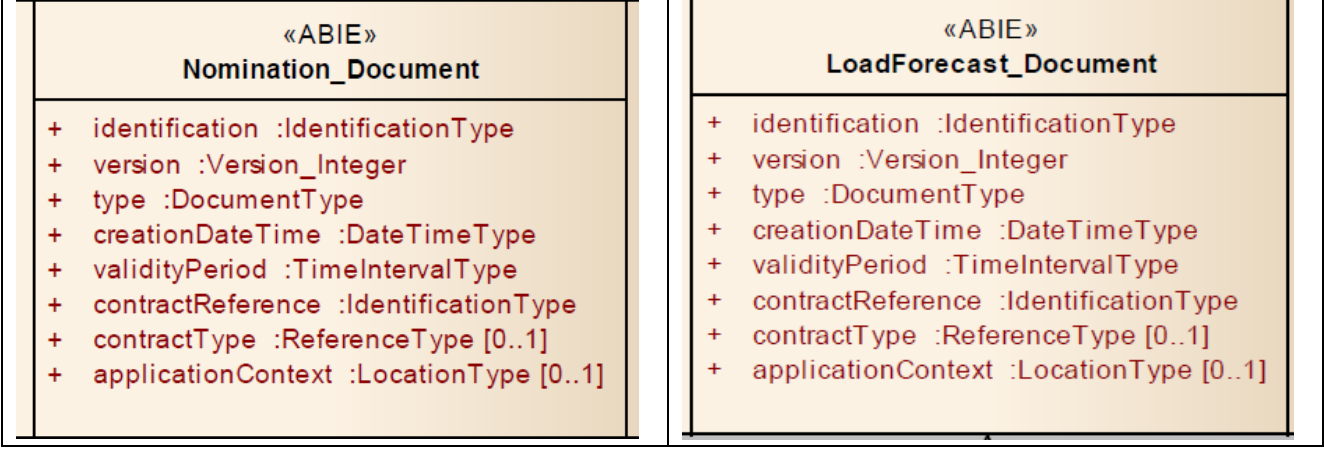

# 3.2.1. Message Identification

There are two possible types of identification:

# Type 1:

- • Nomination messages
	- o Messages: NOMINT NOMRES
- Program Messages
	- o Messages: PRODOC PROCON
- Imbalance Management messages
	- o Messages: BALDOC BALCON
- Example: <Identification v="PRODOC20150401A00001"/> <Version v="001"/>

An Edig@s document is unique for each combination of Issuer, Message Identification and Version per network point. If a document has more than one document type, the Message Identification must be unique over all types. This means that an exit program document and an entry program document must have an Message Identification that is unique for both documents. The Identification should not change once it has been submitted.

A message update has a new version number  $(+1)$  but uses the same (already generated) Message Identification.

When a lower version number is received (for the above mentioned combination) then the message will not be processed and an ACKNOW message with the appropriate code will be sent by GTS as a reaction.

Example IdentificationsGSPRP1:

Initial programs:

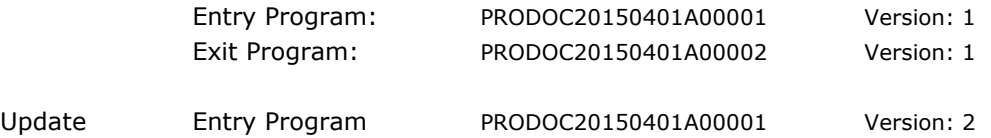

## Example messages for a party for a certain gas day and next gas day

A party with physical entry- and exit capacity has to send in 2 programs (Entry and Exit). The Identification for both programs will differ. The version for the first send in message for the gas day will be 1

```
Entry Program
```

```

<Identification v="PRODOC20150401A00001"/> <Version v="1"/>
```
Exit Program

```

<Identification v="PRODOC20150401A00002"/> <Version v="1"/>
```
When the party sends an updated Exit program the Identification will not change but the Version will have a higher  $(+1)$  number).

```
Example Exit Program
<Identification v="PRODOC20150401A00002"/> <Version v="2"/>
```
A first message for the next gas day will have Version 1 again (and date of next gas day).

```
Entry Program
<Identification v="PRODOC20150402A00001"/> <Version v="1"/>
```
# Date in Identification

GTS proposes to use the date of the gas day the message is for as date in the program identification.

#### Example:

Today: 2015-03-31 Program Identification for Next has date 2015-04-01Example Identification: PRODOC20150401A00001

## Type 2:

#### •Acknowledgements Message

o Messages: ACKNOW

Example: <br />
<Identification v="ACKNOW20150401A00001"/>

An Edig@s Acknowledgement document does have a Version itself and has a reference to a message in the body. The sender must guarantee that this identification is unique over time.

#### Example:

 Today: 2015-03-31 ACKNOW message as a reply on a received NOMINT message (for gas day Current or Next) Example Identification: ACKNOW20150331A00001

# 3.2.2. XML Namespaces

Edig@s messages do not use namespace information in the message. So information like xmlsns:ns0-"code-lists.xsd" xmls:ccc-"core-cmpts.xsd" is not allowed in the messages and will be refused.

Edig@s example XML messages as used by GTS including communication procedure

# 3.2.3. Time message created

The date and time in UTC the message was created.

Example: <CreationDateTime v="2015-04-07T11:52:00Z"/>

# 3.2.4. Period the message is valid for

The period in UTC the message is valid for.

Example: <validityPeriod>2015-10-10T04:00Z/2015-10-11T04:00Z</validityPeriod>

# 3.2.5. Issuer- and Recipient Identification

It is mandatory to use EIC in the Issuer- and Recipient Identification segments of the message.

In the case a Service Company is doing the message handling the codes from the PRP are being used. In the examples the codes used are CCP and PRP. The code 21X-NL-A-A0A0A-Z is the official EIC used by the GTS nomination handling system. Accepted coding schemes for Party Identification is 305.

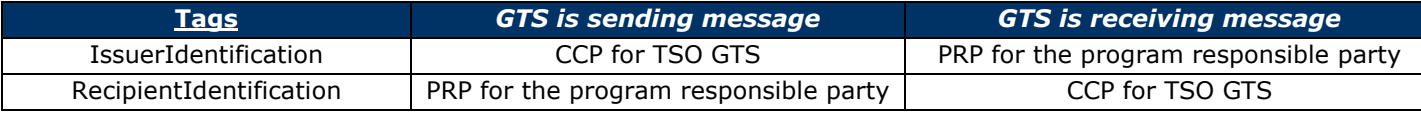

Example:

 <issuer\_MarketParticipant.identification codingScheme="305">PRP-EIC</issuer\_MarketParticipant.identification><recipient\_MarketParticipant.identification codingScheme="305">21X-NL-A-A0A0A-Z</recipient\_MarketParticipant.identification>

In the examples the code PRP is used for the counterparty from GTS (CCP).

Information on (and application for) EIC codes, please visit: https://www.entsoe.eu

# 3.2.6. Roles

This is the identification of the role of the party who has initiated the message (IssuerRole) or will receive the message (RecipientRole). There are different possible types per message.

Example: <issuer\_MarketParticipant.marketRole.code>ZTY</issuer\_MarketParticipant.marketRole.code>

<recipient\_MarketParticipant.marketRole.code>ZSO</recipient\_MarketParticipant.marketRole.code>

# 3.2.7. Contract reference

Each program responsible party receives from GTS a contract reference code which has to be used as account identification in the Edig@s message. In the examples this code is GSPRP.

The Contract Type identifies the type of the contract reference identified in the Contract Reference attribute. Normally GTS uses the code "CT"

Example:

 <contractReference>GSPRP</contractReference> <contractType>CT</contractType>

# 3.2.8. Network point identifiers

In Edig@s messages the connection point identifier can be set up using:

- Network point identifier supplied by GTS
	- $\circ$  These codes can be found on the GTS website.
- Identifier using the <u>E</u>nergy <u>I</u>dentification <u>C</u>ode (EIC code)
	- $\circ$  This EIC code is a string of 16 characters. Example: 21Z000000000170U
	- o More information about EIC can be found on https://www.entsoe.eu

With new partners GTS prefers to start with party EIC codes.

In the near future GTS will move the network point identifier with current partners to EIC codes as Location Identifier.

Note. GTS allows only one network point per message!

Note. When EIC codes are used in a message, all network point segments in the message have to use EIC codes without exception.

Example: <VirtualPoint codingScheme="ZSO" v="VPPV"/> <VirtualPoint codingScheme="305" v="21Z000000000170U"/>

## 3.2.9. Energy amounts (quantities)

The standard (and sole) unit for exchanging Energy data is kWh/h for energy quantities per hour. (e.g. Program - 6:00-8:00 500 kWh/h, this is a flow of 500 for each hour.

This means that GTS only accepts quantities in kWh/h (Code: KW1) where amounts are noted in 0 decimals, e.g. 1200 kWh/h.

For balancing agreements (NOMINT type 55G) also percentages are accepted using code P1.

Example: <MeasureUnit v="KW1"/> <MeasureUnit v="P1"/>

3.2.10. Prices

Prices are noted in 6 decimals (e.g.  $\epsilon$  0,101234) and in Euro (Code: EUR).

Example: <Price v="44.501234"/>

#### 3.2.11. Qualifiers and quantities

The qualifiers Z02 and Z03 have been introduced and are mandatory to be used in the messages.

When using these qualifiers the quantities must always have a positive value. When however negative quantities are received the sign will be ignored (which means a flow direction change!). The qualifiers used by GTS are:

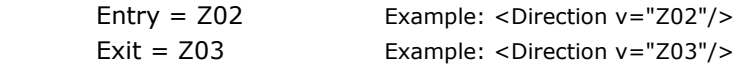

#### The codes Z02 and Z03 used are from a GTS perspective!

The qualifiers used by GTS for trades (on TTF) are:

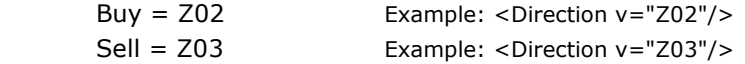

On TTF the perspective is in or out the own portfolio used.

3.2.12. Nomination Type

#### Double sided (type A02)

The nominations as they are used in Edig@s 4 are of type double sided nomination. This means there is a nomination needed for both sides of the interconnection point.

#### Single sided (type A01)

As per november 1st, 2015 GTS is offering the Single Sided Nomination (SSN) mechanism as part of CAM/CMP networkcodes. With SSN, shippers can use capacity on an Interconnection Point with one nomination.

On the GTS website you will find a list of the IP's of GTS where SSN will be offered and the role of GTS (active/passive).

http://www.gasunietransportservices.nl

## 3.2.13. Counterparties on messages

Counterparties on nomination messages received may not be removed from the message if the deadline is on the Current gas day. This means that parties may not be removed once added in this period. Putting the quantity to 0 will make the party inactive for the period accepted after the deadline.

#### Market Operator specific

It is not allowed to nominate against a Market Operator on a Nomination message. If this is done GTS will remove these lines from the message. All parties mentioned on nominations received from a Market Operator will be added to the nomination message from those parties involved (and updated once added when needed).

# 3.2.14. Type

GTS accepts for all NOMINT messages type <01G>. For TTF also type 55G will be accepted.

Example:  $<$ Type  $v=$ "01G" />

**NOMINT**  $01G =$  Nomination (including TTF) 55G = Exchange nomination (TTF only)

**NOMRES** 08G = NOMRES / NOMRES-C (standard confirmation message)

NB. Connection point TTFB needs the Imbalance (BALDOC-BALCON) messages.

# 3.2.15. Account identification

The account identification is used to mention the counter parties in the detail part of the message (GSPRP1, GSPRP2 and GSPRP3 in the examples). These codes are issued by GTS or adjacent TSOs from GTS (on interconnection points).

As of Edig@s 5.1 release 2 GTS only accepts messages with double account identification (internalAccount and externalAccount). Also outgoing messages will have double account identification.

The internalAccount is the internal Program Responsible Party account at GTS. In XML the externalAccount is the external party account in the message.

Example double account identification:

<internalAccount codingScheme="ZSO">GSSHIP2</internalAccount> <externalAccount codingScheme="ZSO">EXSHIP1</externalAccount>

# 3.2.16. Quantity Status

The NOMRES message has the possibility to give status information for the confirmed quantity. Currently only one of the following status values are permitted:

 $06G =$  Mismatch.

- 07G = Interrupted.
- 08G = Interrupted firm.
- 09G = Quality deficient.
- 10G = Reduced capacity.
- $11G =$  Below  $100\%$ .
- 12G = Settled.
- 13G = Unchanged settled.
- 14G = No counter nomination.
- 35G = Counter Party Prevailed.
- 36G = No Match counter party prevailed.
- 37G = Reduced Nominated Quantity.

Example:

 <Status> <QuantityStatus v="06G"/> </Status>

# 4. NOMINATION PROCESS

#### 4.1.Process Information

# 4.1.1. Nomination process overview

The following processes produce or process external information flows for the nomination process.

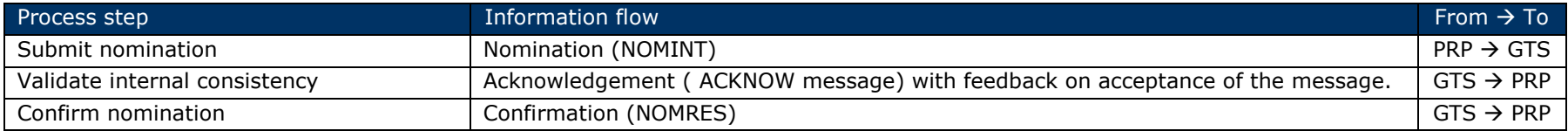

The Program Responsible Party (PRP) sends the Nomination (D-1) which is directly validated on internal consistency. GTS will acknowledge (positive or negative) the nomination when received. After Matching the PRP will receive a confirmation.

# 4.1.2. Nomination process messages

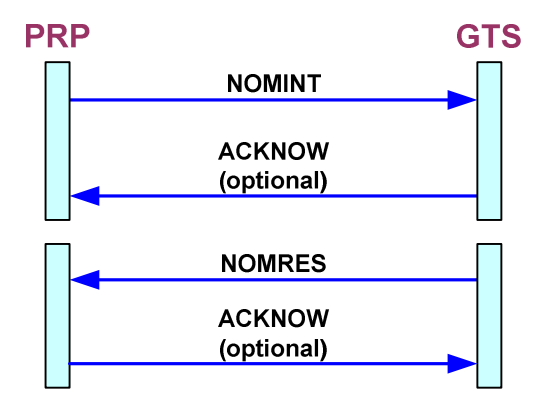

# 4.1.3. Nomination message information (NOMINT)

Requested transport quantities by the Program Responsible Party for a specific connection point for a gas day or the quantity to transfer to another PRP (on TTF).

#### Purpose

It gives GTS information on the expected transport for the next gas day and when a party renominates changes for the current gas day.

#### **Trigger**

A Program Responsible Party will send a Nomination for each connection point and gas day where this is contractual required.

#### Design decisions

- 1. The processing is connection point role dependant.
	- •Role connection point – End User point

Confirmation is equal to the nomination when no constraint is applied or Reduced in the case of 'Direct Aangeslotenen'. In the message only one counter party named END USER is possible. The Business Rule is Lesser Rule.

•Internal Matching

This is where matching is between two GTS parties on an internal network point in the GTS grid. Matching is done and when needed the Lesser Rule is applied.

•External Matching with System operator

This is where matching is on a connection point between two grids (two System Operators). Specific messages between System Operators are used to handle this situation. Matching is done and when needed matching rules are applied. Lesser Rule is mostly used; also possible is Producer Prevail or No Match. Constraint handling is possible.

•Hub - Title Transfer Facility (TTF)

On TTF Title Transfer is done between GTS parties. The Lesser Rule is applied when there is no settled deal. Once both parties have nominated the same amount the deal is settled and can only be changed when both parties change the amount and the new amount is the same again. Status changes will be sent in the confirmation message and/or per e-mail.

•Title Transfer Facility – Balancing (TTFB)

On TTFB parties inform GTS of a balancing deal between these parties. On basis of the balancing agreement information, GTS will be able to take the balancing agreement into account in the allocation process. The message will be a unique balancing agreement message and will use the same protocol as the nomination messages. Matching will be applied to the balancing messages. Also percentages are allowed in the message.

- 2. A nomination contains all information for one party (Contract Reference) for a connection point. A renomination contains a complete gas day including values from the past hours on the Current gas day. The system will process the message using the lead time for the network point.
- 3. A nomination must contain at least one full gas day.
- 4. Optionally a nomination will be acknowledged.
- 5. When no nomination has been sent and this was required a PRP will receive a zero confirmation for this connection point with UNKNOWN as counterparty.
- 6. Parties may not be removed from a renomination for the current gas day. When a mistake is made please make the quantity zero. When a party deletes a party from a nomination GTS will put it back with zero quantities and the lead item taken into account.
- 7. Depending on the network point a lead time will be taken into account during validation and matching of the message.

# Content

The primary attributes of the nomination are:

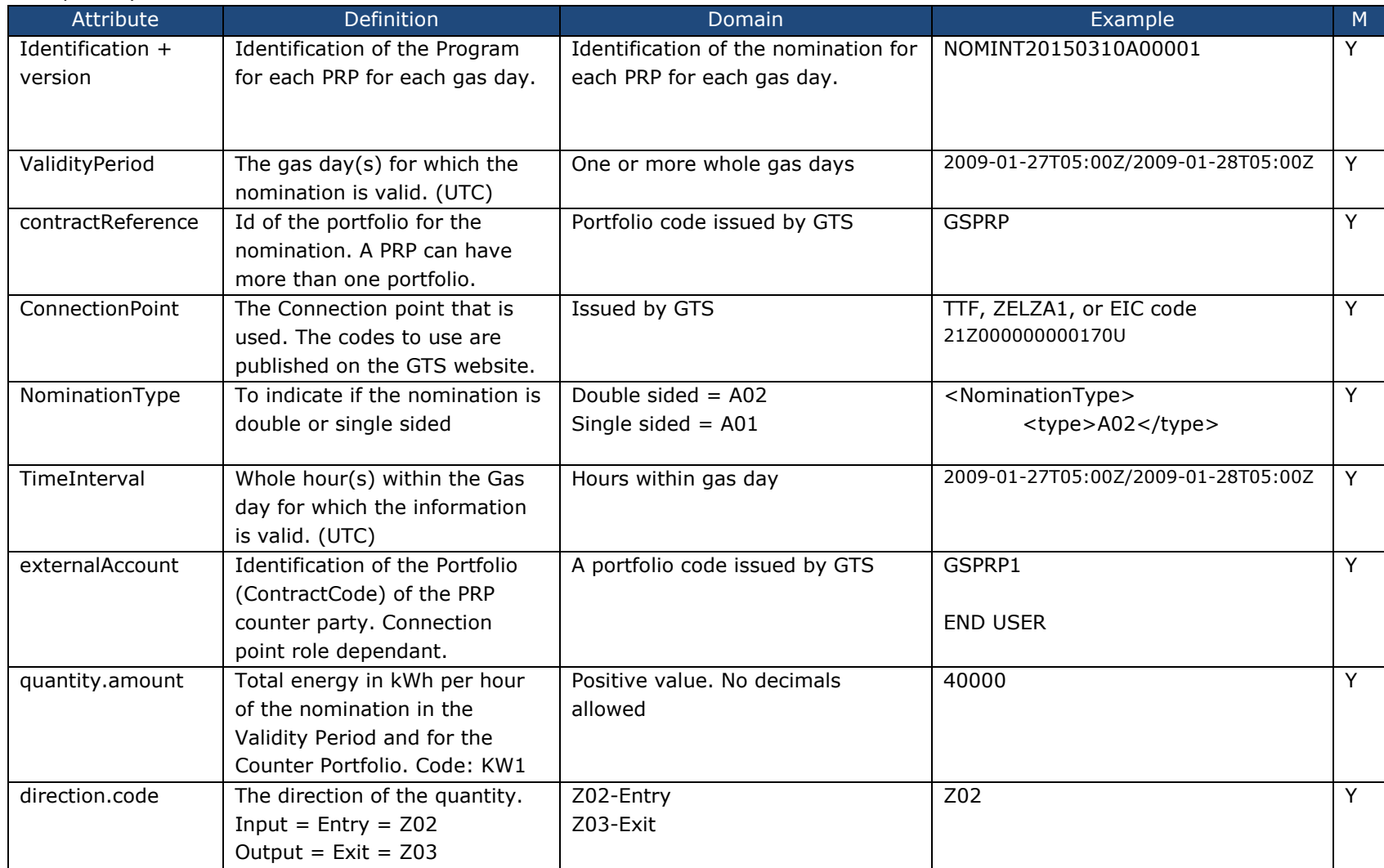

An acknowledgement contains specific information for the confirmation using codelists codes.

Some example situations:

- •Unregistered party
- •Unknown location identification
- •
- •Incomplete period **•** Etc.
- Unknown party identification
- • Unknown location identification
	- Unregistered party
	-

# 4.1.4. Nomination Response message information (NOMRES)

Confirmation from GTS to the PRP with information after the sent nomination by the PRP has been processed. This confirmation contains also information about the possible errors (optional).

#### Purpose

Gives the PRP information as a response to the processed nomination. The PRP could issue an adapted nomination as a result of this.

#### **Trigger**

The receipt of a nomination triggers the process and results in a confirmation message.

#### Design decisions

# 1. Acknowledgement

A confirmation will not be acknowledged by the PRP. The PRP needs to take action themselves when no confirmation is received (in time).

#### Content

The confirmation is very much like the nomination itself with the exception that the Quantity can be different to the nomination due to matching errors. Optionally the error codes itself are added.

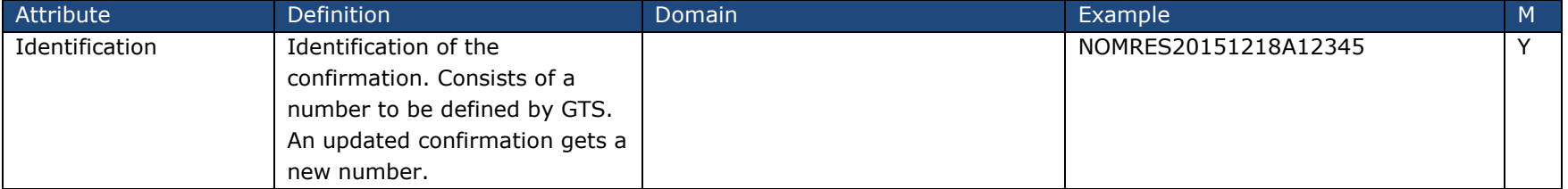

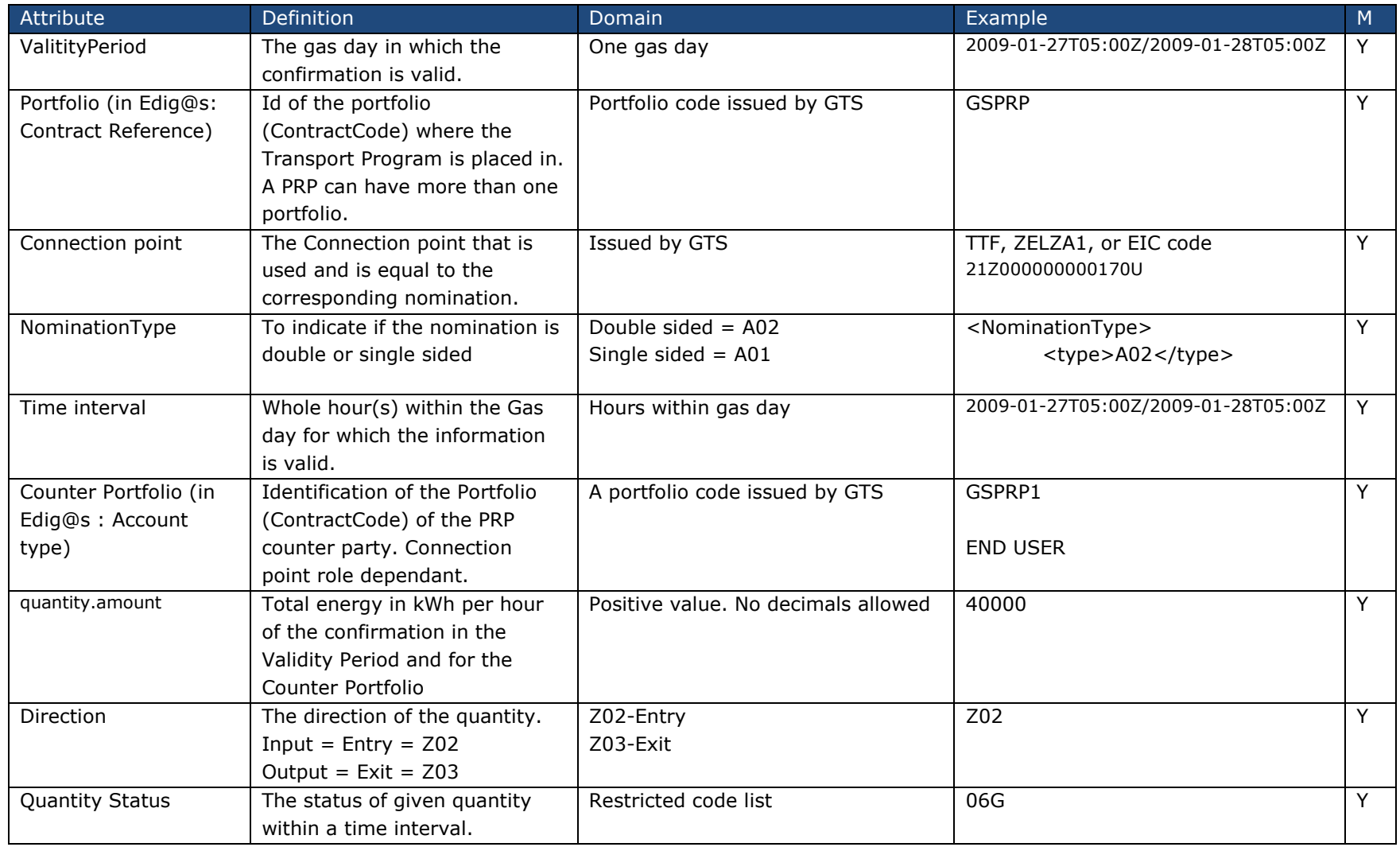

## 4.1.5. Status codes used in confirmation messages

Status values are used to provide the business rule qualification and have the following meaning.

NOMRES-C This message is sent by a TSO to the Program Responsible Party, at the latest before 18:00 and whenever needed thereafter, and contains only the **confirmed** quantities scheduled to be flown for the concerned gas day (Status value: 16G).

## 4.1.5.1. Functional Examples Nomination messages

The examples are only for illustration purposes and serve to illustrate the messages. The examples should not be seen as or be used as a message specification.

The example messages for the nomination process uses the functional example below where the Program Responsible Party GSPRP <sup>1</sup> has contracts with GTS to transport gas via network point BORDER<sup>2</sup>. The counterparties are GSPRP1, GSPRP2 etc.

The following assumptions have been made:

- The gas flow is constant over the complete nomination validity period.
- The nomination period is 1 nomination day (06:00-06:00 LET)
- Matching does not give any reason to change the original values of the nominations.
- This example contains a qualifier for receiving/delivering quantities

<sup>&</sup>lt;sup>1</sup> In this example GSPRP is the Edig@s sender and account identification. These codes are not official codes; see the Edig@s website for the official codes.

<sup>&</sup>lt;sup>2</sup> In messages the used Edig@s networkpoint name is normally an abbreviation of the networkpoint name. In the examples BORDER is used as the Edig@s name as example code for a border connection point.

#### 4.2.Timing of messages

The timing of the messages depends on:

- o who starts the process
- $\circ$  lead-time on the connection point

#### Next gas day process

The figures 1a and 1b below are the message for the Next gas day process before 18:00 LET.

## Next and Current gas day processes

 After 18:00 LET GTS runs the renomination process both for the Next and for the Current gas day. At GTS there are several lead-time possibilities. Examples for the renomination process and different lead times are shown in figures 2a, 2b, 3, 4 and 5).

# 4.2.1. Nomination Messages

#### Nomination Messages used

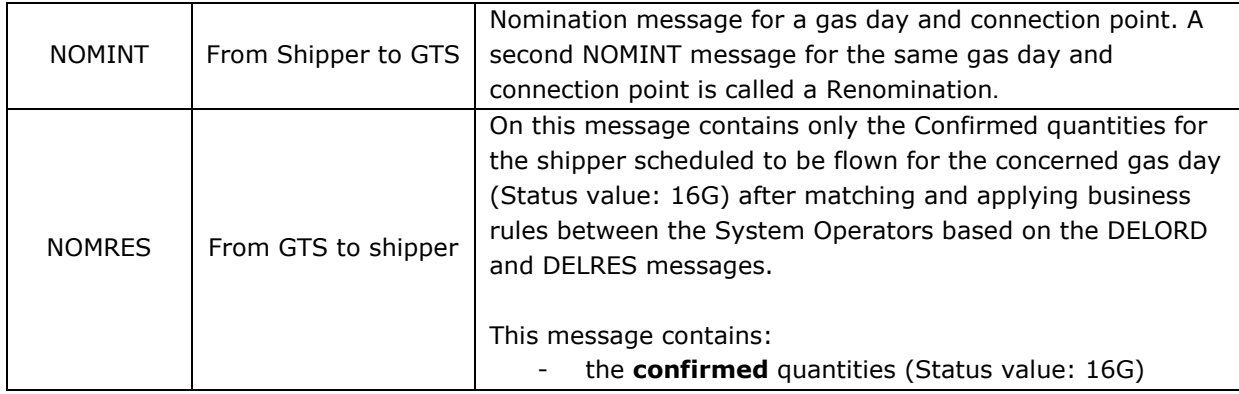

Status values are used to provide the business rule qualification and have the following meaning.

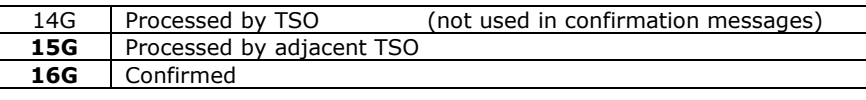

Note: Only at interconnection points the confirmation messages can have additional Status values. At end-user points, TTF etc. only confirmed quantity information is given (Status value: 16G).

#### 4.2.2.Timing of messages double sided nomination

The timing of nomination process messages between Program Responsible Parties (and System Operators) is shown in the diagrams below.

To be complete also the messages between GTS, System Operators and the shippers are shown.

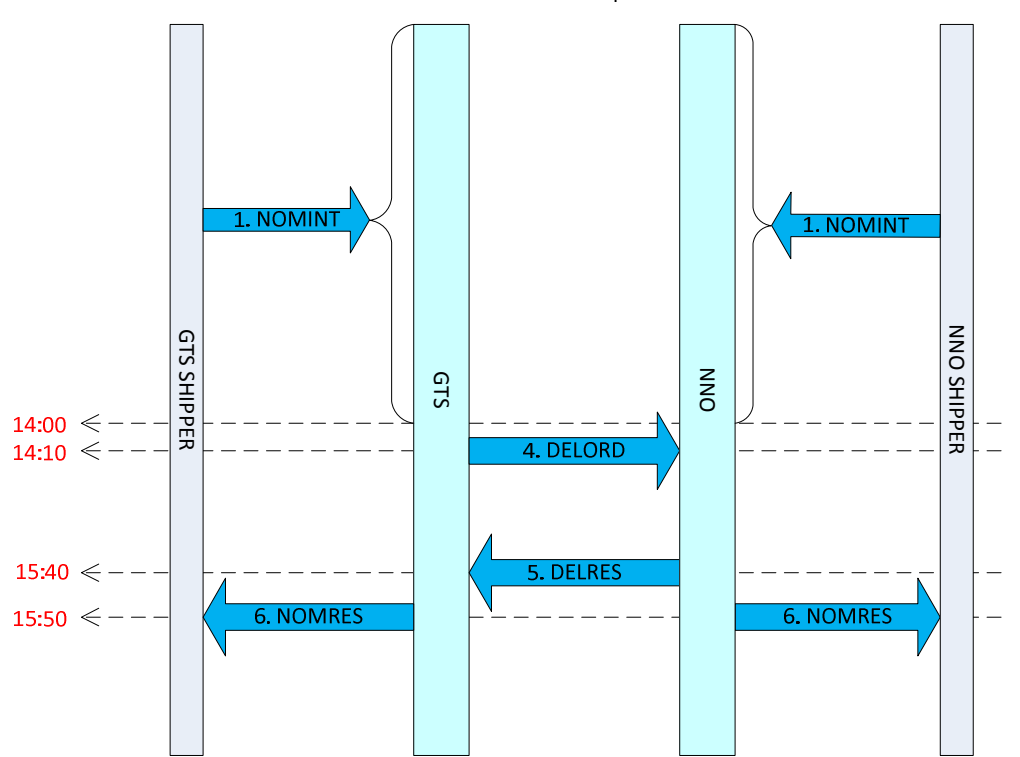

GTS starts the process

Figure 1a: Initial Nomination Scheme – GTS starts process

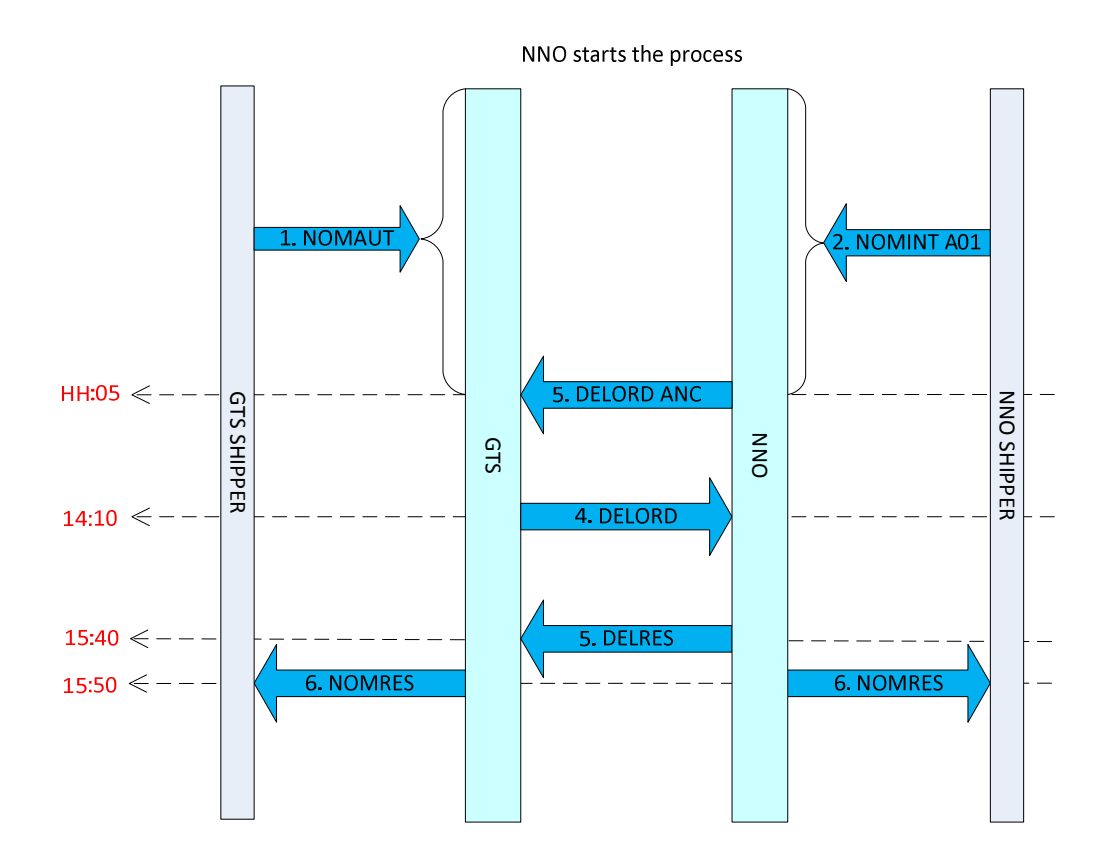

Figure 1b: Initial Nomination Scheme – System Operator starts process

## 4.2.3. Timing of messages single sided nomination

The timing of single sided nomination process messages between Program Responsible Parties (and System Operators) is the same as the double sided nominations timing.

 For the single sided nomination process, one extra message is needed from the passive shipper, Nomination Authorization (NOMAUT). And also an extra message (DELORD ANC) is exchanged between TSO's.

To setup the data for the SSN process, a NOMAUT message has to be send by the passive shipper with per network point with the counterparties concerned. Only when there are changes in the counterparties per network point a new NOMAUT message has to be send by the passive shipper. A new NOMAUT message will completely replace an existing NOMAUT message, therefore it should contain also the unchanged authorizations.

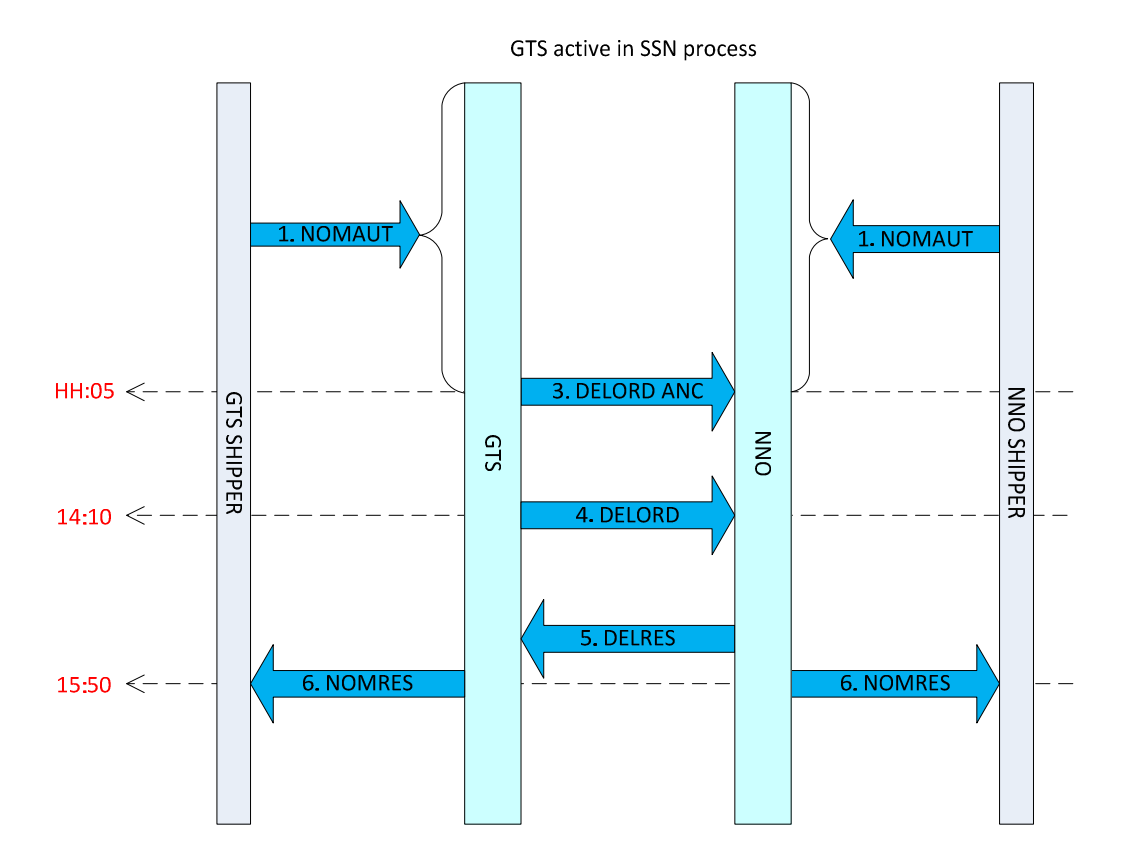

Figure 1a: Initial single sided Nomination Scheme – GTS is active TSO

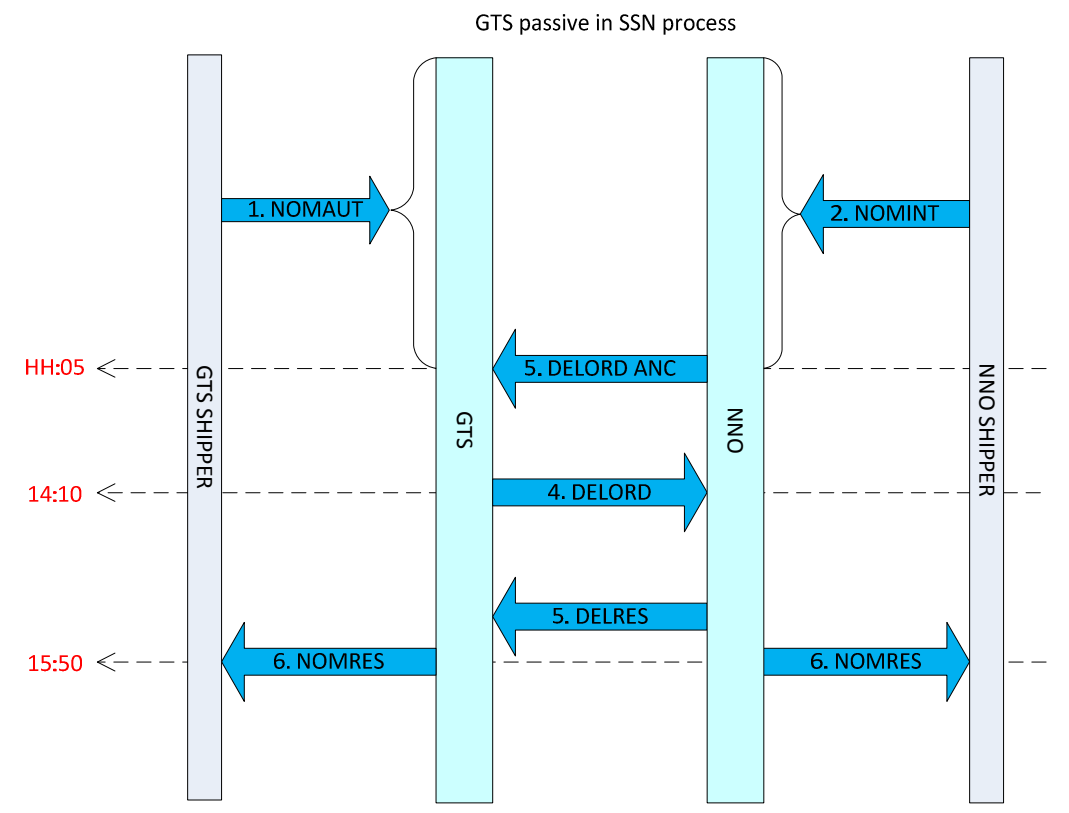

Figure 1b: Initial single sided Nomination Scheme – GTS is passive TSO and can receive the NOMAUT

# 4.2.4. Renomination process messages with lead time of 30 minutes

Below the timing with lead times of 30 minutes

- $\circ$  for the first half and second half of the hour; o
- owhen GTS starts or the System Operator starts the process;

In all examples GTS starts the process with a DELORD message. The DELRES will be of the type DELRES.

## GTS starts – first half hour processing

 In the case GTS starts with sending the DELORD message based on an incoming nomination. All shipper pairs from the highest version accepted nominations will be placed on the DELORD message just after the hour hh:00 (around hh:05) and a DELRES message (agreed type) is expected before hh:30 so a confirmation message can be sent before hh:30 to the shipper.

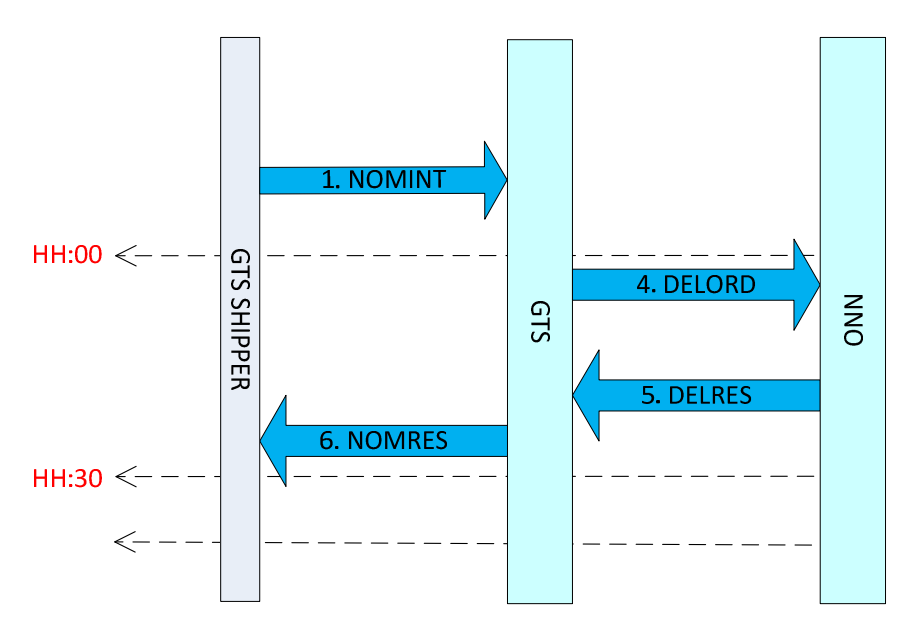

Figure 2a : Renomination Scheme (30 minutes lead time)

From hh:00 up till hh:30 the DELORD-DELRES-NOMRES messages in first half hour of the hour

#### GTS starts – second half hour processing

 In the case GTS starts with sending the DELORD message based on an incoming nomination. On the DELORD message all shipper pairs from the highest version accepted nominations will be placed on the DELORD message just after the hour + 30 minutes hh:30 (around hh:35) and a DELRES message (agreed type) is expected well before hh+1:00 so a confirmation message can be sent before hh+1:00 to the shipper.

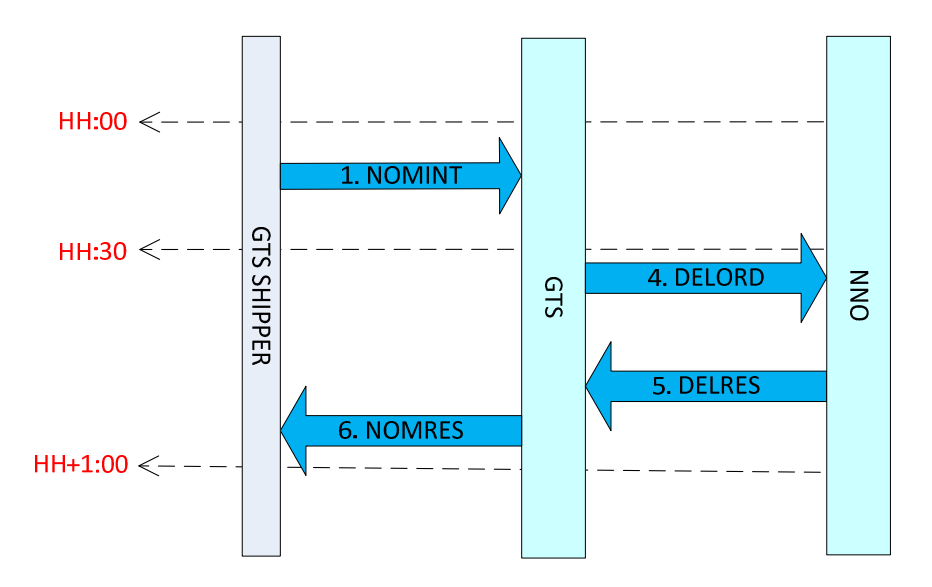

Figure 2b : Renomination Scheme (30 minutes lead time – second half hour)

#### System Operator starts – first half hour processing

 In the case the System Operator starts with sending the DELORD message based on an incoming nomination. Expected on the DELORD message are all shipper pairs from the highest version accepted nominations at the System Operator received just after the hour + 00 minutes hh:00 (around hh:05). GTS will generate a DELRES message (agreed type) based on the incoming DELORD message which will contain as a minimum all shipper pairs on the received DELORD message. GTS will add shipper pairs when applicable. GTS will send this message a maximum of 10-15 minutes after receiving the DELORD message. This all well before hh:30 so a confirmation message can be sent before hh:30.

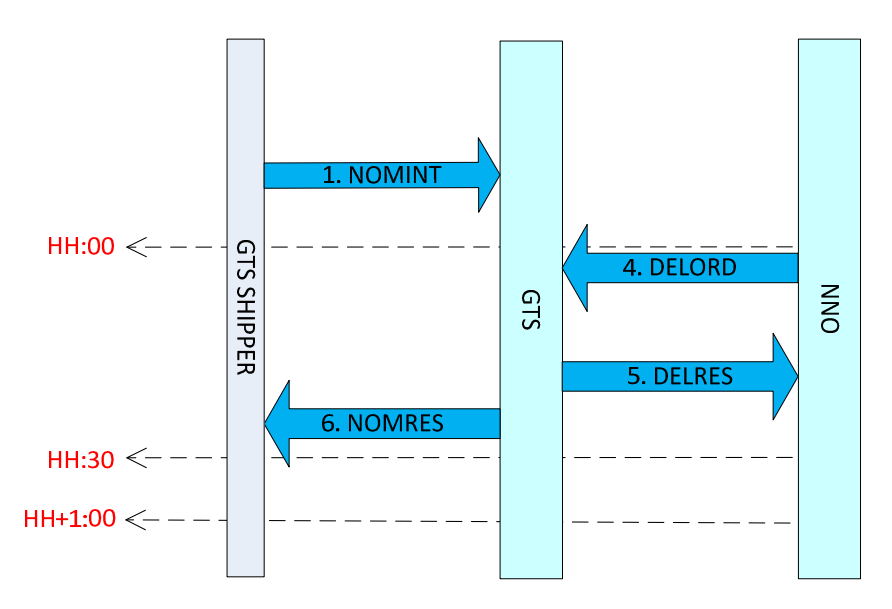

Figure 3 : Renomination Scheme (30 minutes lead time)
#### System Operator starts – second half hour processing

In the case the System Operator starts with sending the DELORD message based on an incoming nomination. Expected on the DELORD message are all shipper pairs from the highest version accepted nominations at the System Operator received just after the hour + 30 minutes hh:30 (around hh:35). GTS will generate a DELRES message (agreed type) based on the incoming DELORD message which will contain as a minimum all shipper pairs on the received DELORD message. GTS will add shipper pairs when applicable. GTS will send this message a maximum of 10-15 minutes after receiving the DELORD message. This all well before hh+1:00 so a confirmation message can be sent well before hh+1:00.

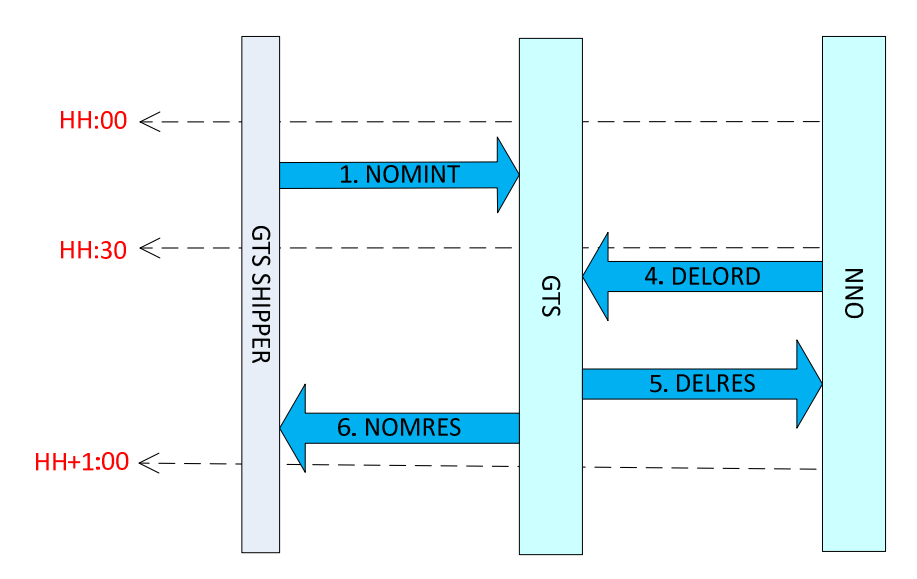

Figure 4 : Renomination Scheme (30 minutes lead time)

## 4.2.5. Renomination process messages with lead time of 120 minutes

Below the timing with lead times of 120 minutes.

### GTS starts the process

In the case GTS starts with sending the DELORD message based on an incoming nomination. On the DELORD message all shipper pairs from the highest version accepted nominations will be placed on the DELORD message just after the hour hh:00 (around hh:05) and a DELRES message (agreed type) is expected well before hh+1:00 so a confirmation message can be sent before hh+1:00 to the shipper.

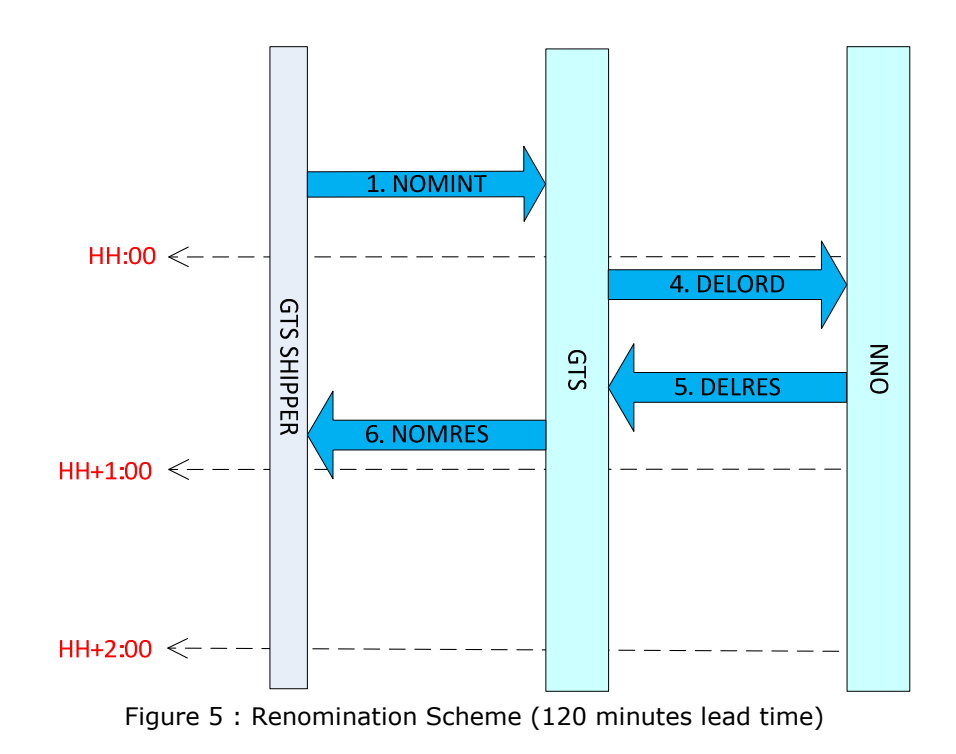

#### System Operator starts the process

 In the case the System Operator starts with sending the DELORD message based on an incoming nomination. Expected on the DELORD message are all shipper pairs from the highest version accepted nominations at the System Operator received just after the hour + 00 minutes hh:00 (around hh:05). GTS will generate a DELRES message (agreed type) based on the incoming DELORD message which will contain as a minimum all shipper pairs on the received DELORD message. GTS will add shipper pairs when applicable. GTS will send this message a maximum of 10-15 minutes after receiving the DELORD message. This all well before hh+1:00 so a confirmation message can be sent before hh+1:00.

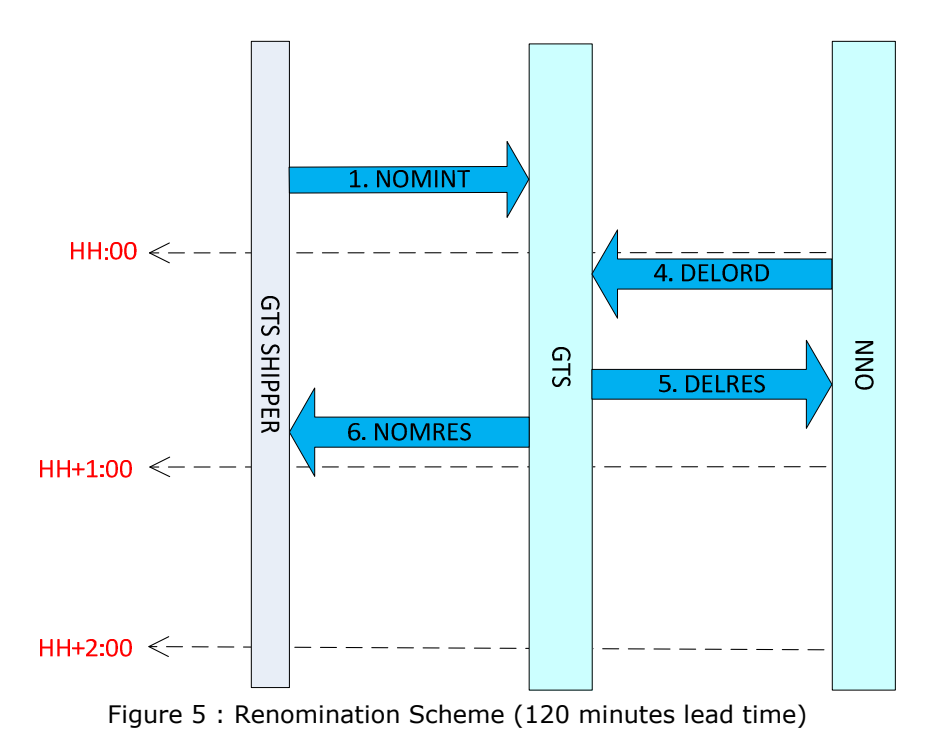

#### 4.3.Example Messages

## 4.3.1. Example NOMINT Edig@s V5.1 – Nomination

Edig@s version 5.1 nomination message (type: NOMINT) in XML format from GSPRP to GTS based on the functional example. This is an example for network point TTF.

<?xml version="1.0" encoding="UTF-8"?>

<Nomination\_Document release="2" xmlns="urn:easeegas.eu:edigas:nominationandmatching:nominationdocument:5:1">

<identification>NOMINT20151218A00001</identification>

<version>1</version>

<type>01G</type>

<creationDateTime>2015-12-18T09:30:47Z</creationDateTime>

<validityPeriod>2015-12-19T05:00Z/2015-12-20T05:00Z</validityPeriod>

<contractReference>GSPRP</contractReference>

<contractType>ZSC</contractType>

<issuer\_MarketParticipant.identification codingScheme="305">PRP-EIC</issuer\_MarketParticipant.identification>

```
 <issuer_MarketParticipant.marketRole.code>ZSY</issuer_MarketParticipant.marketRole.code>
```
<recipient\_MarketParticipant.identification codingScheme="305">21X-NL-A-A0A0A-Z</recipient\_MarketParticipant.identification>

```
 <recipient_MarketParticipant.marketRole.code>ZSO</recipient_MarketParticipant.marketRole.code>
```
<ConnectionPoint>

<identification codingScheme="ZSO">TTF</identification>

<measureUnit.code>KW1</measureUnit.code>

<NominationType>

```
 <type>A02</type>
```
<Account>

<internalAccount codingScheme="ZSO">GSPRP</internalAccount>

<externalAccount codingScheme="ZSO">GSPRP1</externalAccount>

<Period>

<timeInterval>2015-12-19T05:00Z/2015-12-20T05:00Z</timeInterval>

<direction.code>Z03</direction.code>

<quantity.amount>1000</quantity.amount>

</Period>

## </Account> </NominationType> </ConnectionPoint> </Nomination\_Document>

For End User network points the Account Identification in the example below must be "END USER". And there can only be one LineNumber segment for END USER nominations.

## 4.3.2. Example NOMRES Edig@s V5.1 - Confirmation

The example below is for network point TTF.

```
<?xml version="1.0" encoding="UTF-8"?>
```
<NominationResponse\_Document release="2" xmlns="urn:easeegas.eu:edigas:nominationandmatching:nominationresponsedocument:5:1">

<identification>NOMRES20180113A23786</identification>

<version>2</version>

<type>08G</type>

<creationDateTime>2018-01-12T08:01:08Z</creationDateTime>

<validityPeriod>2018-01-13T05:00Z/2018-01-14T05:00Z</validityPeriod>

<contractReference>GSXXXXXXXXX</contractReference>

<contractType>CT</contractType>

<issuer\_MarketParticipant.identification codingScheme="305">21X-NL-A-A0A0A-Z</issuer\_MarketParticipant.identification>

<issuer\_MarketParticipant.marketRole.code>ZSO</issuer\_MarketParticipant.marketRole.code>

<recipient\_MarketParticipant.identification codingScheme="305">XXXXXXXXXXXX</recipient\_MarketParticipant.identification>

<recipient\_MarketParticipant.marketRole.code>ZSH</recipient\_MarketParticipant.marketRole.code>

<nomination\_Document.identification>20180113A234462</nomination\_Document.identification>

<nomination\_Document.version>1</nomination\_Document.version>

<ConnectionPoint>

```
 <identification codingScheme="ZSO">TTF</identification>  <measureUnit.code>KW1</measureUnit.code>  <NominationType>  <type>A02</type>  <Account>  <internalAccount codingScheme="ZSO">GSXXXXX</internalAccount>  <externalAccount codingScheme="ZSO">GSPRP1</externalAccount>  <InformationOrigin_TimeSeries>  <type>16G</type>  <Period>  <timeInterval>2018-01-13T05:00Z/2018-01-14T05:00Z</timeInterval>  <direction.code>Z02</direction.code>  <quantity.amount>110000</quantity.amount>  <Status> <code>12G</code>
        </Status>  </Period>  </InformationOrigin_TimeSeries>  </Account>  <Account> 
 <internalAccount codingScheme="ZSO">GSXXXXX</internalAccount> <externalAccount codingScheme="ZSO">GSPRP2</externalAccount>
     <InformationOrigin_TimeSeries>  <type>16G</type>  <Period>  <timeInterval>2018-01-13T05:00Z/2018-01-14T05:00Z</timeInterval>  <direction.code>Z03</direction.code>  <quantity.amount>0</quantity.amount>  <Status> <code>14G</code>
        </Status>  </Period>  </InformationOrigin_TimeSeries>  </Account>
```
<Account>

 <internalAccount codingScheme="ZSO">GSXXXXX</internalAccount> <externalAccount codingScheme="ZSO">GSPRP3</externalAccount> <InformationOrigin\_TimeSeries> <type>16G</type> <Period> <timeInterval>2018-01-13T05:00Z/2018-01-14T05:00Z</timeInterval> <direction.code>Z03</direction.code> <quantity.amount>0</quantity.amount> <Status>  $<$ code>14G</code> </Status> </Period> </InformationOrigin\_TimeSeries> </Account> </NominationType> </ConnectionPoint> </NominationResponse\_Document>

## 4.3.3. Example for an interconnection point nomination (example point code BORDER)

<?xml version="1.0" encoding="UTF-8"?>

<Nomination\_Document release="2" xmlns="urn:easeegas.eu:edigas:nominationandmatching:nominationdocument:5:1">

<identification>NOMINT20150110A00001</identification>

<version>1</version>

<type>01G</type>

<creationDateTime>2015-01-10T09:30:47Z</creationDateTime>

<validityPeriod>2015-01-10T05:00Z/2015-01-11T05:00Z</validityPeriod>

<contractReference>GSPRP</contractReference>

<contractType>CT</contractType>

<issuer\_MarketParticipant.identification codingScheme="305">PRP-EIC</issuer\_MarketParticipant.identification>

<issuer\_MarketParticipant.marketRole.code>ZSY</issuer\_MarketParticipant.marketRole.code>

<recipient\_MarketParticipant.identification codingScheme="305">21X-NL-A-A0A0A-Z</recipient\_MarketParticipant.identification>

<recipient\_MarketParticipant.marketRole.code>ZSO</recipient\_MarketParticipant.marketRole.code>

<ConnectionPoint>

Edig@s example XML messages as used by GTS including communication procedure

```
 <identification codingScheme="ZSO">BORDER</identification>  <measureUnit.code>KW1</measureUnit.code>  <NominationType>  <type>A02</type>  <Account>  <internalAccount codingScheme="ZSO">GSPRP</internalAccount> 
 <externalAccount codingScheme="ZSO">BORDER-PRP</externalAccount>  <Period> 
 <timeInterval>2015-01-10T05:00Z/2015-01-11T05:00Z</timeInterval>  <direction.code>Z03</direction.code>  <quantity.amount>1000</quantity.amount>  </Period>  </Account>  </NominationType>  </ConnectionPoint> </Nomination_Document>
```
### 4.3.4. Example for an interconnection point confirmation (example point code BORDER).

The quantities in this example for 15G and 16G are the same (this does not have to be the case, these amounts can be different).

<?xml version="1.0" encoding="UTF-8"?>

```
<NominationResponse_Document release="2" xmlns="urn:easeegas.eu:edigas:nominationandmatching:nominationresponsedocument:5:1">
```
<identification>NOMRES20150110A32165</identification>

<version>1</version>

<type>08G</type>

<creationDateTime>2015-01-10T09:30:47Z</creationDateTime>

<validityPeriod>2015-01-10T05:00Z/2015-01-11T05:00Z</validityPeriod>

<contractReference>GSPRP</contractReference>

<contractType>CT</contractType>

<issuer\_MarketParticipant.identification codingScheme="305">PRP-EIC</issuer\_MarketParticipant.identification>

<issuer\_MarketParticipant.marketRole.code>ZSO</issuer\_MarketParticipant.marketRole.code>

<recipient\_MarketParticipant.identification codingScheme="305">21X-NL-A-A0A0A-Z</recipient\_MarketParticipant.identification>

<recipient\_MarketParticipant.marketRole.code>ZSH</recipient\_MarketParticipant.marketRole.code>

<nomination Document.identification>NOMINT20150110A00001</nomination Document.identification>

```
 <nomination_Document.version>1</nomination_Document.version>  <ConnectionPoint>  <identification codingScheme="ZSO">BORDER</identification>  <measureUnit.code>KW1</measureUnit.code>  <NominationType>  <type>A02</type>  <Account> 
 <internalAccount codingScheme="ZSO">GSPRP</internalAccount> <externalAccount codingScheme="ZSO">BORDER-PRP</externalAccount>
                            <InformationOrigin_TimeSeries>  <type>16G</type>  <Period>  <timeInterval>2015-01-10T05:00Z/2015-01-11T05:00Z</timeInterval>  <direction.code>Z03</direction.code>  <quantity.amount>1000</quantity.amount>  </Period>  </InformationOrigin_TimeSeries>  </Account>  <Account>  <internalAccount codingScheme="ZSO">GSPRP</internalAccount> 
 <externalAccount codingScheme="ZSO">BORDER-PRP</externalAccount>  <InformationOrigin_TimeSeries>  <type>15G</type>  <Period>  <timeInterval>2015-01-10T05:00Z/2015-01-11T05:00Z</timeInterval>  <direction.code>Z03</direction.code>  <quantity.amount>1000</quantity.amount>  </Period>  </InformationOrigin_TimeSeries>  </Account>  </NominationType>  </ConnectionPoint> </NominationResponse_Document>
```
# 5. IMBALANCE MANAGEMENT PROCESS

#### 5.1.Process Information

The underneath global description of the process is just for illustration purposes.

 The balancing agreement message is used by parties to inform GTS of a balancing deal between these parties. On basis of the balancing agreement information, GTS will be able to take the balancing agreement into account in the allocation process.

In order to facilitate this balancing relation the BALDOC and BALCON messages are used by both parties involved in the balancing relation (on the TTFB). The message will be a unique balancing agreement message and will use the same protocol as the nomination messages. Matching will be applied to the balancingmessages.

## 5.1.1. Party Imbalance management process overview

The imbalance management process the following external information flows.

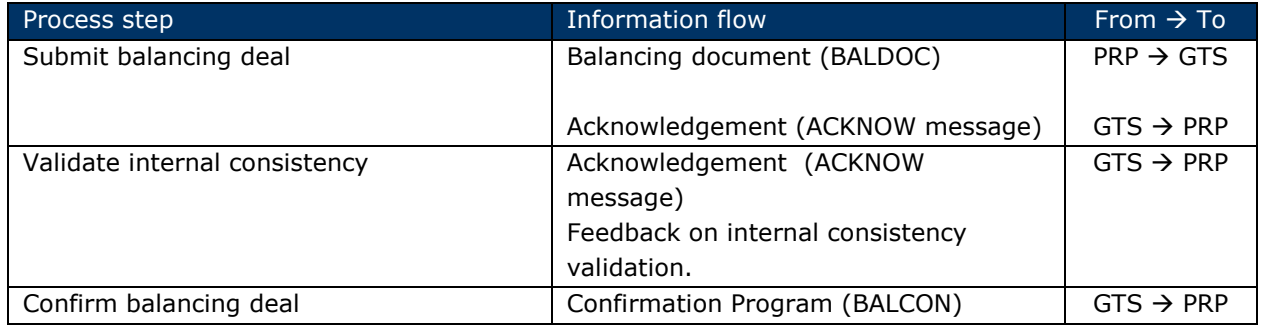

## 5.1.2. Party Imbalance Management process messages

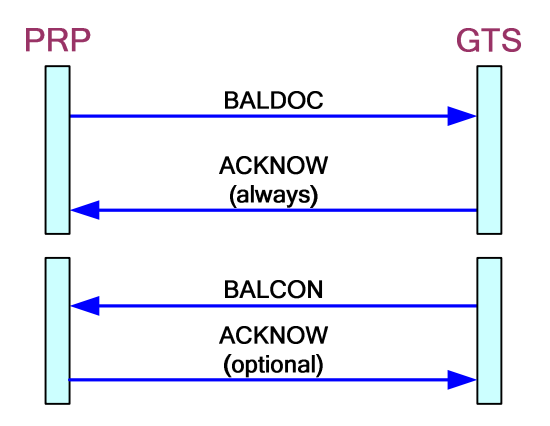

## Trigger

When parties decide upon a balancing deal, both will inform GTS.

## Messaging: balancing agreement

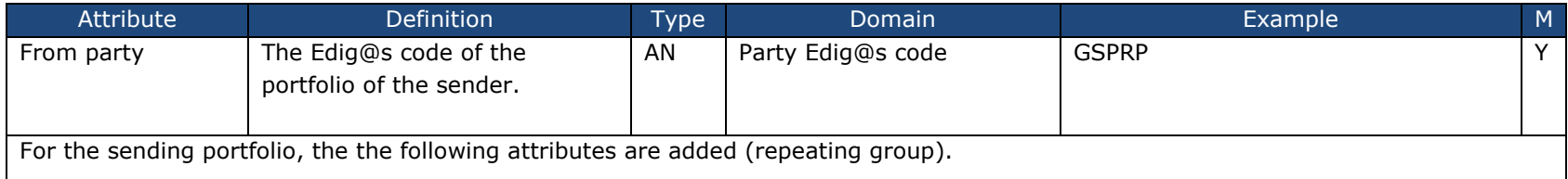

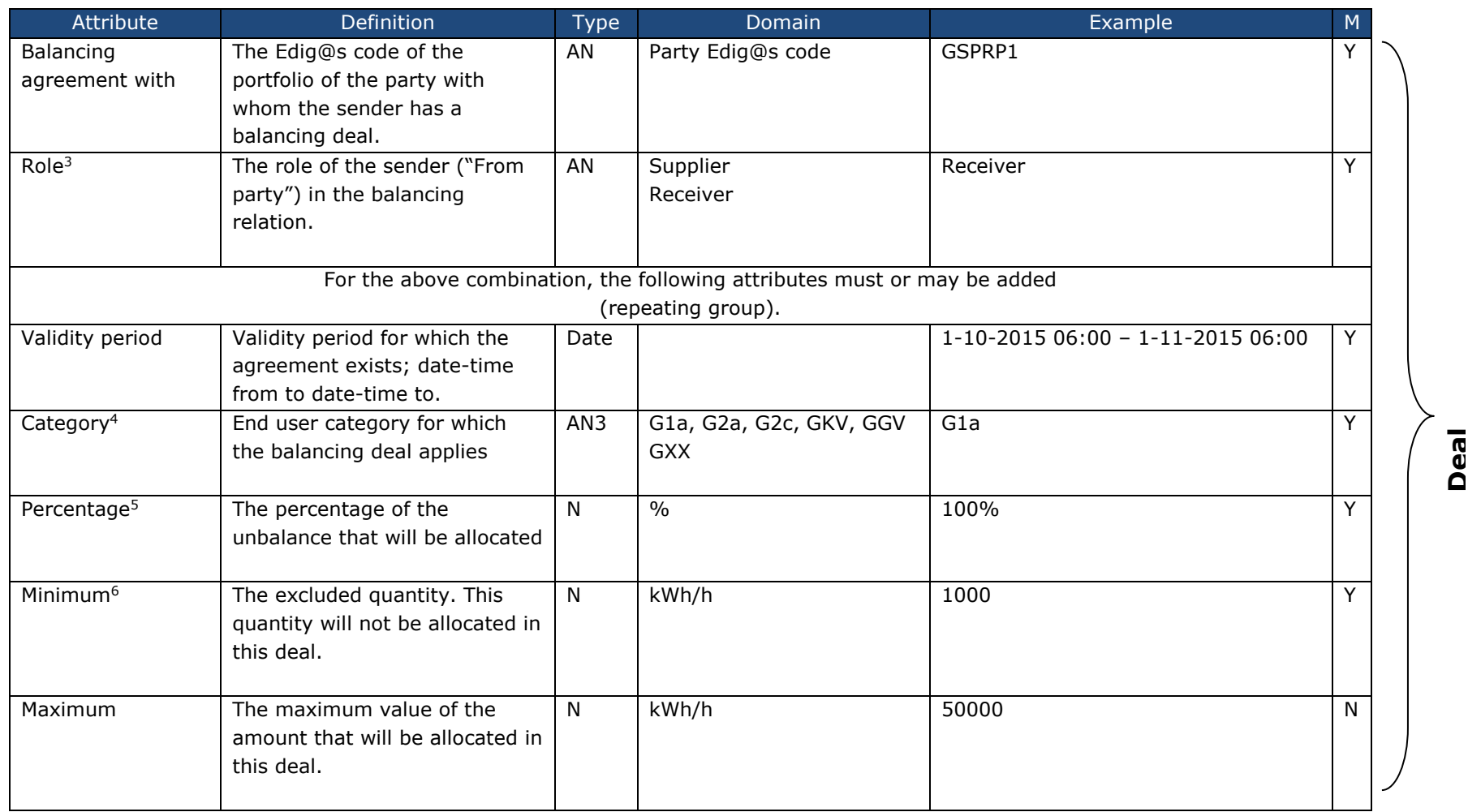

 $3$  A supplier role message will have to match with a receiver role message and vice versa.

 $^6$  If the minimum is more than 0, the percentage  $\underline{\text{must}}$  be 100% (no partial delivery).

<sup>&</sup>lt;sup>4</sup> Only one category can be mentioned.

<sup>&</sup>lt;sup>5</sup> If smaller than 100% (partial delivery), the minimum  $\frac{must}{}$  be 0 (zero).

- 1. A balancing agreement is always sent in by both the balancing receiving party and the balancing providing party.
- 2. All deals (see message definition above) for the sending portfolio will be sent in one (1) message. In case of a change in one of the deals, all of the deals will be sent (once again).
- 3. All attributes in the deal will be part of the matching process. In case of a mismatch in one of the attributes, the complete deal will be rejected (and has to be resent).
- 4. A balancing deal with a partial delivery (percentage of less than 100%) cannot be combined with a minimum (excluded quantity) of more than 0 (zero).
- 5. Balancing deals that will allocate more than 100% of the sum of the exits (for the balancing receiving portfolio) are not permitted. For example: balancing deals are not permitted if the percentages for all balancing deals for a certain portfolio, for one specific category, for a certain period, for a balancing receiving party will exceed 100%.
- 6. A party can create stacks of balancing deals (within the same portfolio, within the same period, within the same category) with several balance suppliers. In this stack of balance suppliers a supplier portfolio can only appear once.
- 7. In the same period and the same user category, a portfolio cannot have both roles (supplier and receiver).

## Messaging: Own use

(part of the message)

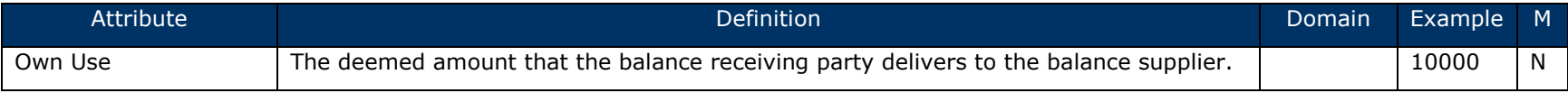

- 1. Own use can be (but does not have to be) used in combination with a balancing agreement.
- 2. The own use amount is nominated (by both the balance receiver and supplier) by the use of the regular nomination message, sent in on the regular TTF point.
- 3. The same matching and allocation rules apply as for the regular deemed nominations.
- 4. The own use is a deemed quantity and will always be allocated (if confirmed).

### Allocation of the balancing deal

- •All balancing deals will be allocated on the special TTF-B (Balancing) point.
- •The own use deals will be allocated (and nominated) on the regular TTF point.
- • The combination in a balancing deal of both the minimum (excluded quantity) and the percentage is not possible. The balancing partners should choose one of both or neither.
- The allocation based upon the balancing agreement will be done in the following steps (for each deal separately):

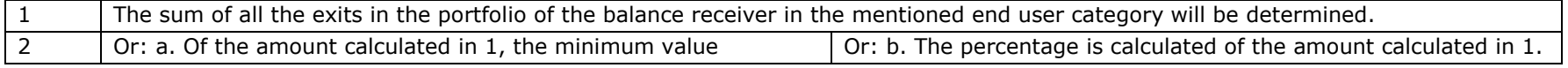

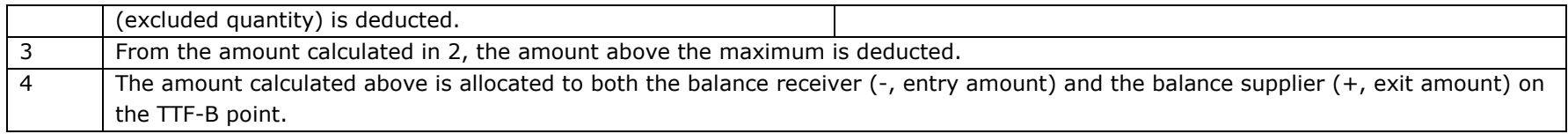

None of the above steps can produce a negative value, a negative value will result in a zero (0) value. Exception is of course step 4 in which the allocation direction is indicated by  $a + or - sign$ ).

•The allocations on both the regular TTF and TTF-B (Balancing) are part of the Portfolio Imbalance Position (POS).

## 5.1.3. Functional Examples

## Balancing agreement with own use

In the example below one balance supplier delivers gas to one balance receiver.

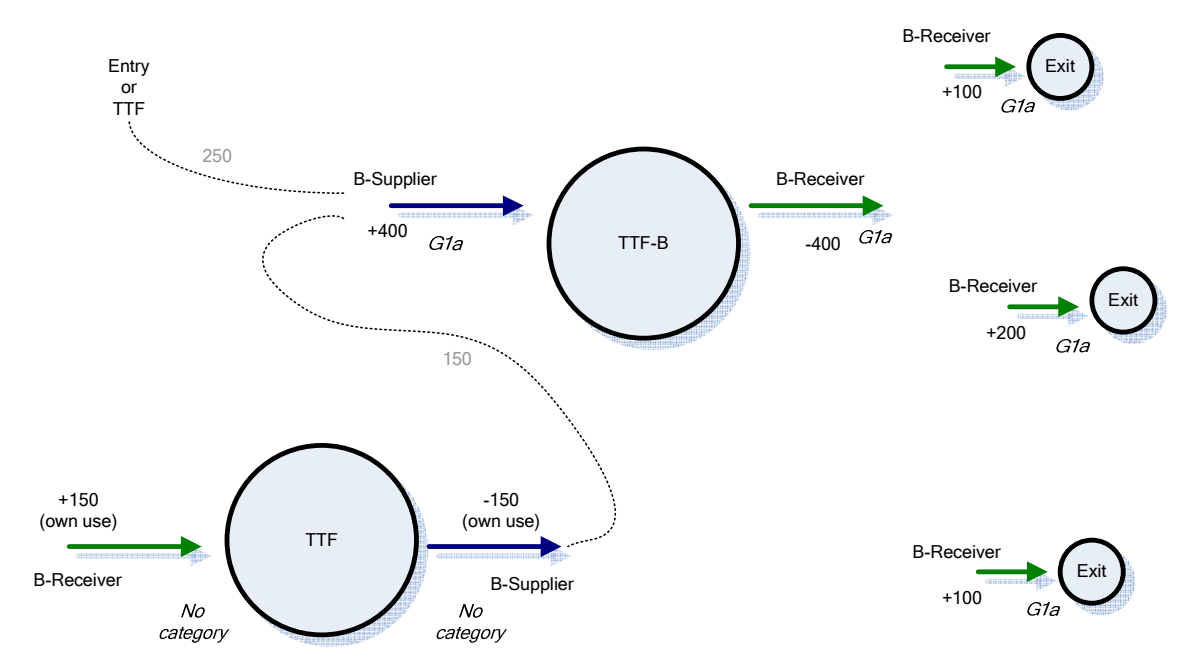

Both parties send in a balancing agreement and an own use nomination (a regular deemed trade nomination is used for handing over the own use amount). In case of a full delivery (100%), a minimum of 0 (zero) and no maximum, an amount equal to the total exit of the balancing receiver (in the specified use category) will be allocated to both the balance receiver (entry allocation on TTF-B) and the balance supplier (exit allocation on TTF-B).

#### Stacked Balancing agreement (with own use)

In the example below three balance suppliers deliver gas (stacked) to one balance receiver. The first balance supplier delivers the gas up to an amount of 100, the second balance supplier delivers the amount between 100 and 200 and the third one delivers the amount over 200. The receiver brings an amount of 150 into the deal with the third balance supplier. In the example below, the values near the arrows depict the allocations.

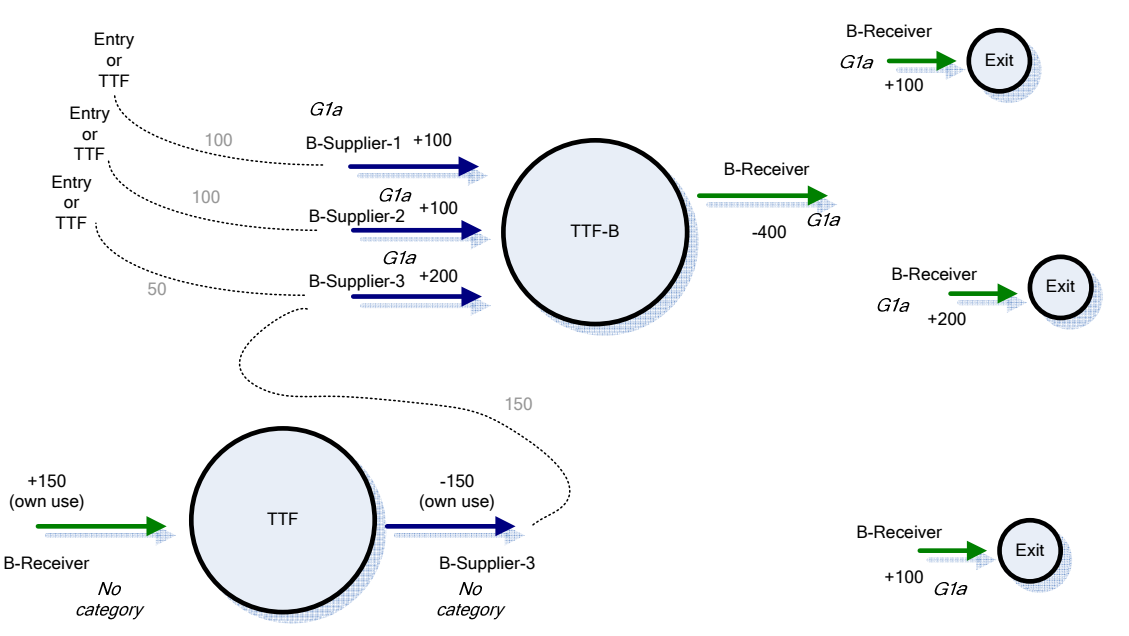

All parties sent in a balancing agreement and the balance receiver and balance supplier-3 sent in a separate own use nomination. The balance agreement messages sent in by the balance receiver contain the following values (the deal content of the messages by the balance suppliers is equal):

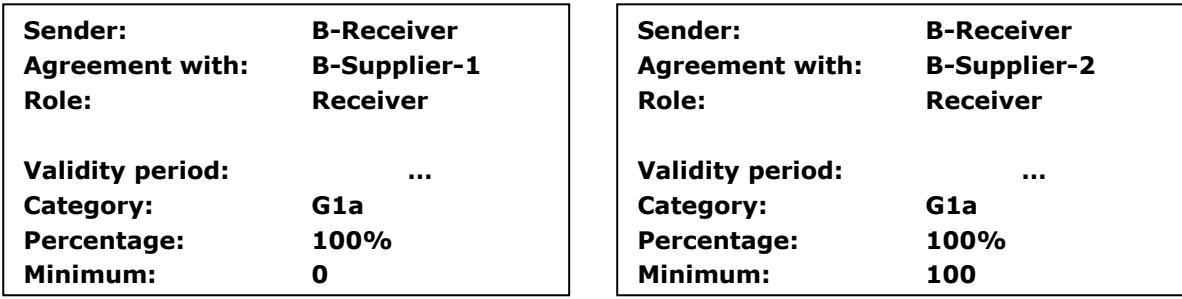

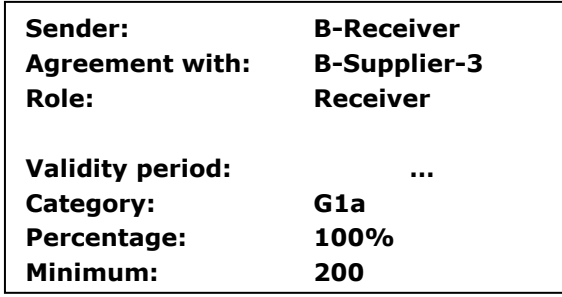

The total sum of the exits of the balance receiver is used as calculation input for each balancing deal.

Allocation to B-receiver and B-Supplier-1:

 In the above example, the input value of 400 is capped by the maximum of 100; the allocation on TTF-B will be 100 for both the B-Receiver and the B-Supplier-1.

Allocation to B-receiver and B-Supplier-2:

In the above example, the input value of 400 will be reduced with the minimum of  $100^7$  (or: excluded quantity); the then remaining amount is 300. This amount is capped by the maximum of 100. Thus, the allocation on TTF-B will be 100 for both the B-Receiver and the B-Supplier-2.

Allocation to B-receiver and B-Supplier-3:

 $^7$  If the minimum is greater than the input value (sum of exits) an amount of zero will be allocated to both portfolio's.

In the above example, the input value of 400 will be reduced with the minimum of 200 (or: excluded quantity); the then remaining amount is 200. There is no maximum. Thus, the allocation on TTF-B will be 200 for both the B-Receiver and the B-Supplier-3.

Note that in the case of stacked balancing agreements, for the balance suppliers, the minimum value is not an absolute value in the deal but a border value (for the total sum of exits of the balance receiver). In some cases the minimum can be greater than the maximum.

#### 5.2.Example Messages

## 5.2.1. Example BALDOC Edig@s V5.1 - Balancing Agreement Document

The examples are based on the IMBMAN document. In this example GSPRP is the balance supplier and puts gas into the System Operator area (IssuerRole  $=$ ZTZ and Direction Z02 = Input). There is no example for the Programme Responsible Party (the receiving party) but should use as IssuerRole ZTY and Direction Z03 (= Output).

Note: This example is for a period (not a single gas day).

<?xml version="1.0" encoding="UTF-8"?>

```
<BalancingAgreement_Document release="2" xmlns="urn:easeegas.eu:edigas:balancing:balancingagreementdocument:5:1">
```
<identification>BALDOC20150606A00001</identification>

<version>1</version>

<type>ALU</type>

<creationDateTime>2015-12-18T13:12:47Z</creationDateTime>

<validityPeriod>2015-12-19T05:00Z/2015-12-25T05:00Z</validityPeriod>

<contractReference>GSPRP</contractReference>

<contractType>CT</contractType>

<issuer\_MarketParticipant.identification codingScheme="305">PRP-EIC</issuer\_MarketParticipant.identification>

<issuer\_MarketParticipant.marketRole.code>ZTZ</issuer\_MarketParticipant.marketRole.code>

<recipient\_MarketParticipant.identification codingScheme="305">21X-NL-A-A0A0A-Z</recipient\_MarketParticipant.identification>

<recipient\_MarketParticipant.marketRole.code>ZSO</recipient\_MarketParticipant.marketRole.code>

<ConnectionPoint>

<identification codingScheme="ZSO">TTFB</identification>

<measureUnit.code>KW1</measureUnit.code>

<Account>

<identification codingScheme="ZSO">GSPRP</identification>

<Agreement>

<identification>AGREEMENT00001</identification>

<period.timeInterval>2015-12-19T05:00Z/2015-12-25T05:00Z</period.timeInterval>

<agreeingParty\_Account.identification codingScheme="ZSO">GSPRP1</agreeingParty\_Account.identification>

<referenceCategory>G1A</referenceCategory>

<direction.code>Z02</direction.code>

<percent\_Quantity.amount>100</percent\_Quantity.amount>

<excluded\_Quantity.amount>0</excluded\_Quantity.amount>

 <max\_Quantity.amount>0</max\_Quantity.amount> </Agreement> </Account> </ConnectionPoint>

</BalancingAgreement\_Document>

## 5.2.2. Example BALCON Edig@s V5.1 - Balancing Confirmation Document

This is the confirmation message to the balance supplier (RecipientRole = ZTZ and Direction Z02 = Input). Note: This example is for a period (not a single gas day).

<?xml version="1.0" encoding="UTF-8"?>

<BalancingConfirmation\_Document release="2" xmlns="urn:easeegas.eu:edigas:balancing:balancingconfirmationdocument:5:1">

<identification>BALCON20151221A31326</identification>

<version>1</version>

<type>ALW</type>

<creationDateTime>2015-12-18T15:00:22Z</creationDateTime>

<validityPeriod>2015-12-19T05:00Z/2015-12-25T05:00Z</validityPeriod>

<contractReference>GSPRP</contractReference>

<contractType>CT</contractType>

<issuer\_MarketParticipant.identification codingScheme="305">21X-NL-A-A0A0A-Z</issuer\_MarketParticipant.identification>

<issuer\_MarketParticipant.marketRole.code>ZSO</issuer\_MarketParticipant.marketRole.code>

<recipient\_MarketParticipant.identification codingScheme="305">PRP-EIC</recipient\_MarketParticipant.identification>

<recipient\_MarketParticipant.marketRole.code>ZTZ</recipient\_MarketParticipant.marketRole.code>

<ConnectionPoint>

<identification codingScheme="ZSO">TTFB</identification>

<measureUnit.code>KW1</measureUnit.code>

<Account>

<identification codingScheme="ZSO">GSPRP</identification>

<Agreement>

<issuer\_Document.identification>BALDOC20151221A00057</issuer\_Document.identification>

<issuer\_Document.version>1</issuer\_Document.version>

<identification>AGREEMENT00001</identification>

<period.timeInterval>2015-12-19T05:00Z/2015-12-25T05:00Z</period.timeInterval>

<agreeingParty\_Account.identification codingScheme="ZSO">GSPRP1</agreeingParty\_Account.identification>

<referenceCategory>G1A</referenceCategory>

<direction.code>Z02</direction.code>

<percent\_Quantity.amount>100</percent\_Quantity.amount>

#### Edig@s example XML messages as used by GTS including communication procedure

 <reduced\_Quantity.amount>0</reduced\_Quantity.amount> <Reason>  $<$ code>01G</code> </Reason> </Agreement>

 </ConnectionPoint> </BalancingConfirmation\_Document>

</Account>

# 6. PROGRAM PROCESS

#### 6.1.Process Information

## 6.1.1. Program process overview

The Program processing is described in 'DPM Programma'. The following processes produce or process external information flows.

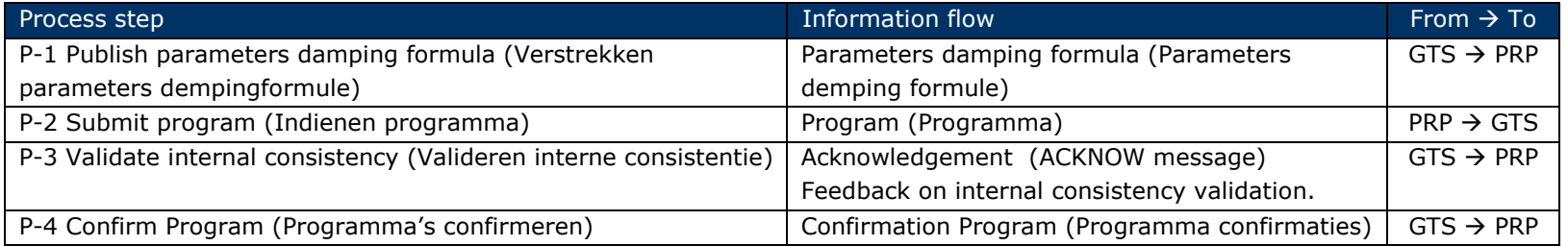

GTS publishes the parameters of the damping formula<sup>8</sup>. The Program Responsible Party (PRP) sends the Program (D-1) and is directly validated on internal consistency. GTS will acknowledge (positive or negative) the Program.

After all programs are received by GTS an external consistency validation is performed which results in a confirmation of the program.

### 6.1.2. Program process messages

 $8$  See the DPM for the exact timing constraints.

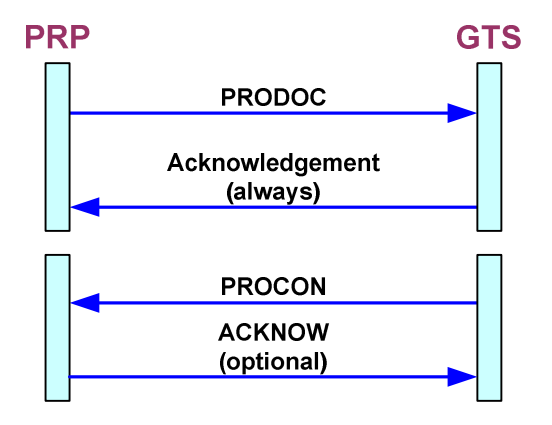

## 6.1.3. Program Document message information (PRODOC)

Estimation by the Program Responsible Party of the total gas transport of a gas day.

### Purpose

It gives GTS information about the expected volumes (and damping) day ahead and is used for calculation of the imbalance position of the portfolio of the Program Responsible Party.

## **Trigger**

A Program Responsible Party will send an Entry and/or Exit or Trade Program for each gas day. The type of programs to send is based on the actual contract agreements in use.

## Design decisions

• Type Program – Entry / Exit / Trade

A distinction between Programs is needed. Therefore the Program Type is added with the possible values: Entry, Exit and Trade. An Entry or Exit Program can contain trades, only one of those Programs may be used to specify all trades (not both).

• Use of Counter Portfolio GSTPENTRY

A standard Counter Portfolio that always needs to be available in an Entry Program is GSTPENTRY. On this Portfolio the total of all Entry is specified this represents the transfer of the entry to the VPPV. This is used to validate the Program.

For Entry programs no damping will be applied. This means that the GSTPENTRY total is always the sum of the other Counter Portfolio's in the Program for each hour.

A Trade program will contain only trade and the GSTPENTRY/GSTPEXIT portfolios are not present.

### Net sum in program type trade

In the PRODOC message type trade the net sum of all trades have to be included for that gas day. So if for example the total amount of your buy transactions equals that of al your trade transaction, the net sum is zero. This situation is shown in the message below with GSTPTRADE having a 0 position in the program.

• A Differentiation of protected users (Kleinverbruik KV)

In an Exit Program a distinction of the total exit needs to be made between protected users. This distinction is required for each PRP. The Counter Portfolio GSTPPU is used to specify the total of Protected Users and the Counter Portfolio GSTPOTHER is used to specify the rest.

• A Differentiation of protected users (Kleinverbruik KV) with a balancing agreement

When the PRP provides a balance the differentiation of protected users must be made by using the additional Counter Portfolio's GSTPPUB and GSTPOTHERB.

- Connection point VPPV The location on which the program is placed on is the VPPV and is always the same for all programs.
- •A Program contains information for one Portfolio of the PRP at a time
- •A Program must contain one Gas day.
- • A Program will be acknowledged. When the validation takes place before publication of the damping parameters the validation will take place in two steps. The first step validates the internal consistency and will lead to an acknowledgement; the second step validates the application of the damping parameters and will lead to a second acknowledgement. When a program is validated after publication of the damping parameters the validation will lead to one acknowledgement.

## Content

The primary content of the Program is:

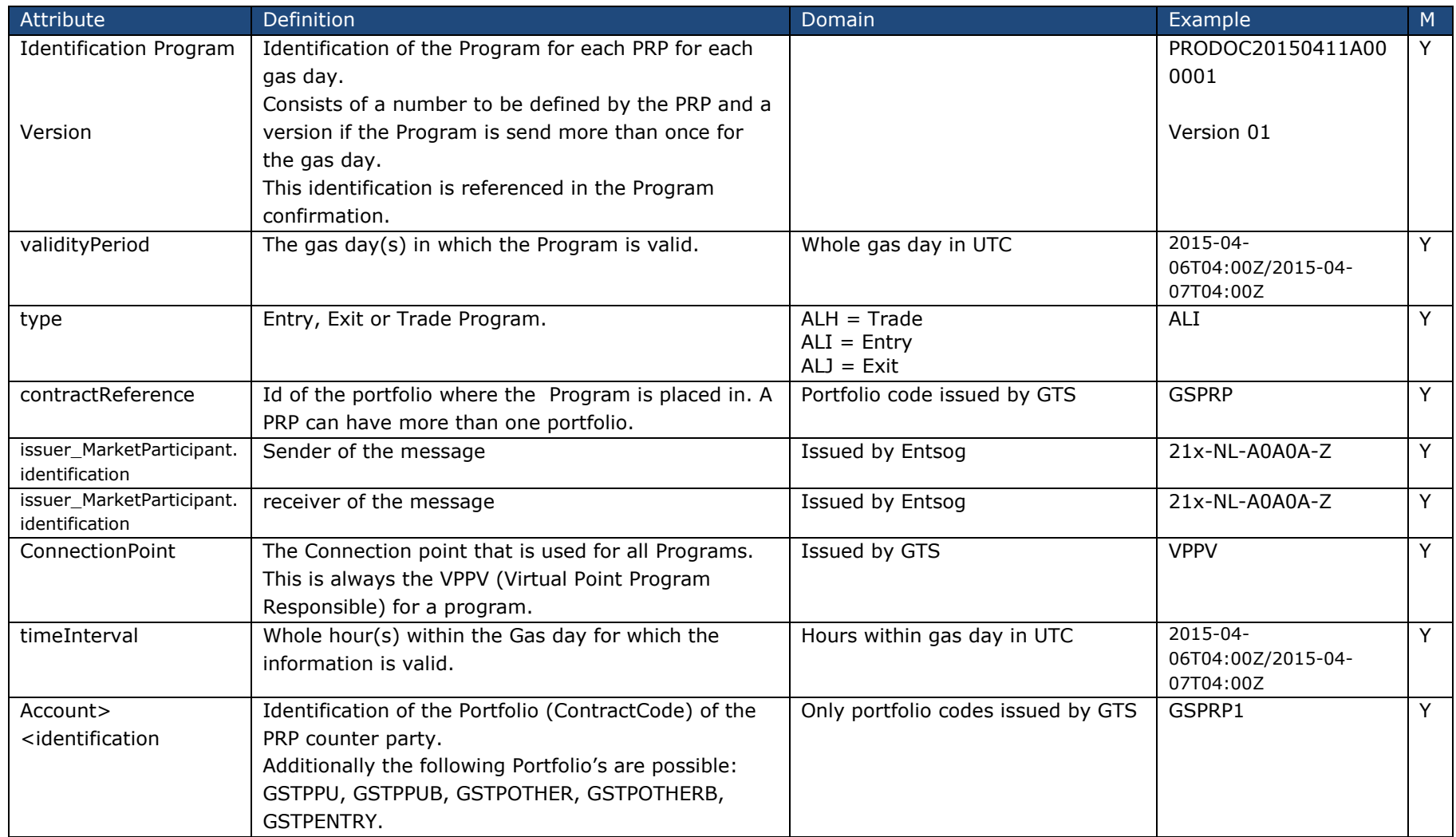

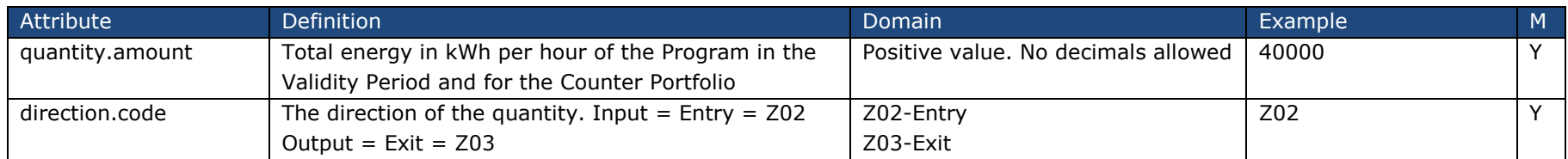

An acknowledgement contains specific information for the confirmation using codelists codes.

### Some example situations are:

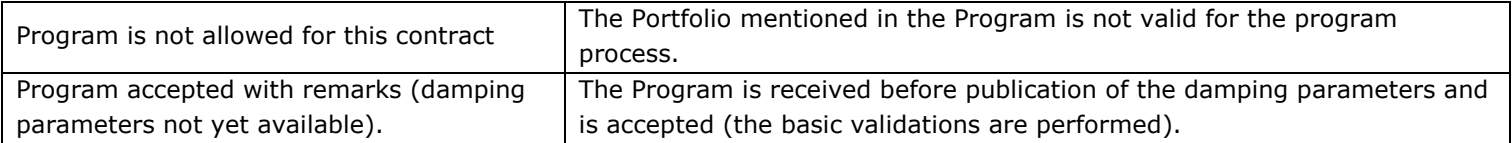

## 6.1.3.1. Functional Examples Program Documents

The examples are only for illustration purposes and serve to illustrate the messages. The examples should not be seen as or be used as a message specification.

## 1. Program – Entry (no trade)

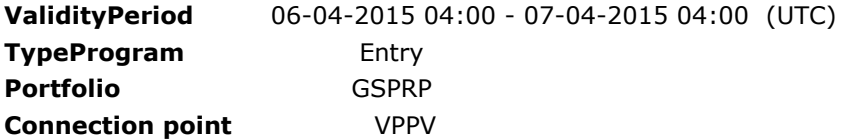

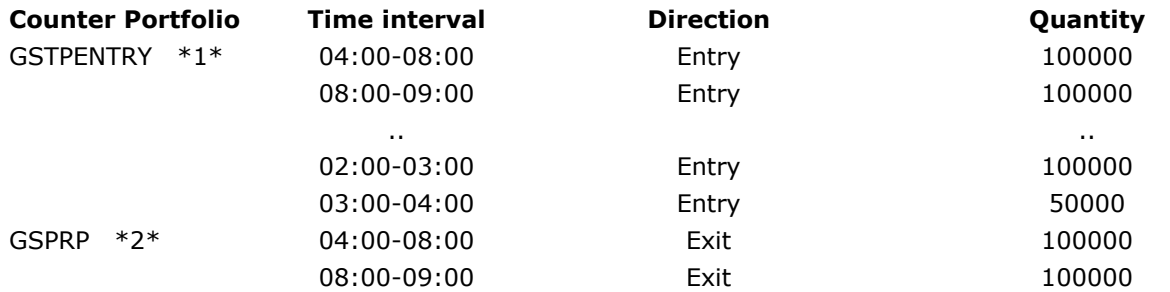

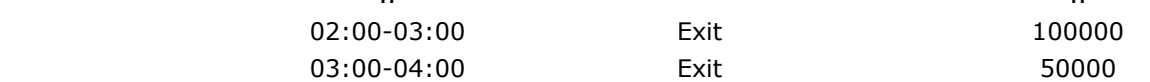

\*1\* GSTPENTRY portfolio is the total of all Entries.

\*2\* In this example the whole quantity is transferred (over the VPPV) to the party itself.

## 2. Program – Exit (with trade and damping)

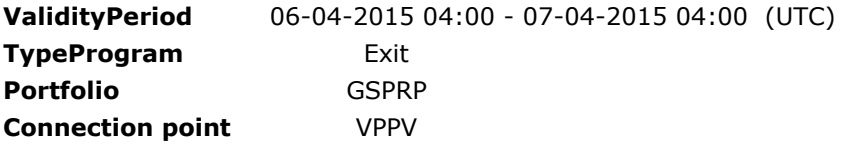

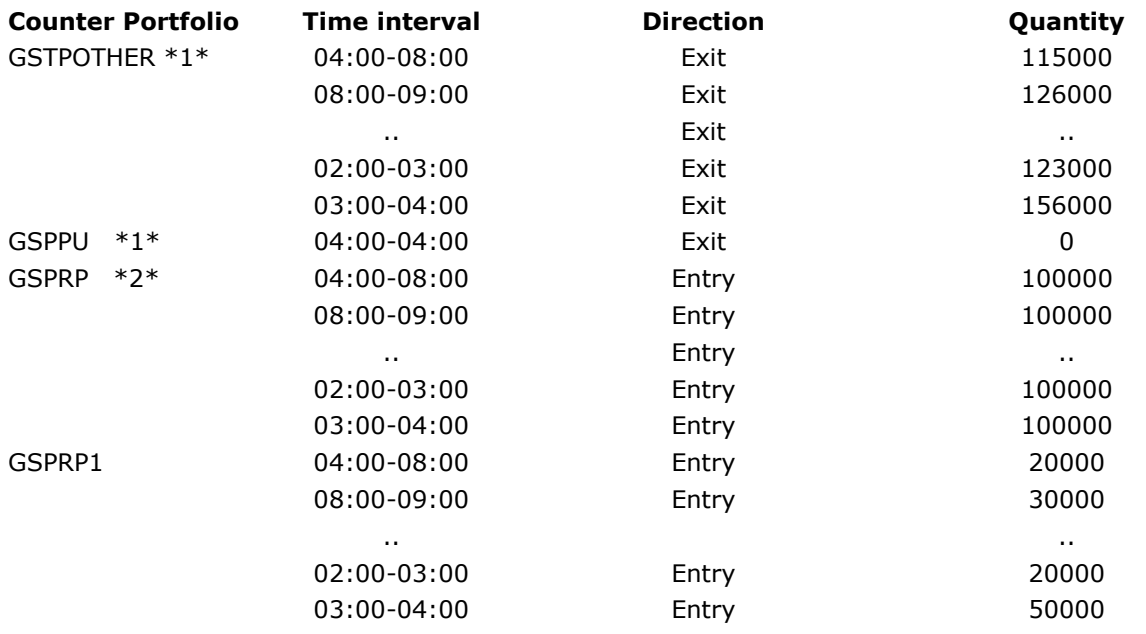

#### \*1\*

The prortfolio's GSTPPU, GSTPPUB, GSTPOTHER and GSTPOTHERB are the totals of all Exits without damping. The difference between these porfolio's and the other Counter Portfolio's should be the damping calculated with the damping formula.

## \*2\*

In this example the whole quantity is transferred (over the VPPV) to the party itself. This quantity is also specified in the Exit program.

The damping is not part of the exchanged information and is calculated with the damping formula. The total of all Delta's during the Gas day should be 0. In this example the PRP calculated the following quantities for the delta:

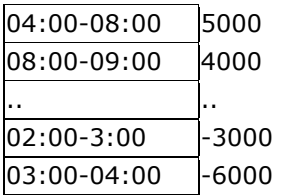

## 3. Program – Trade

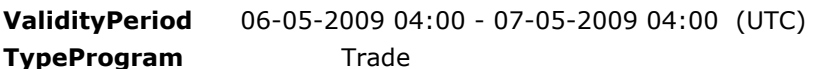

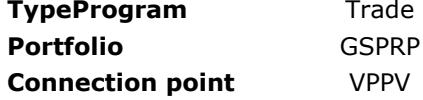

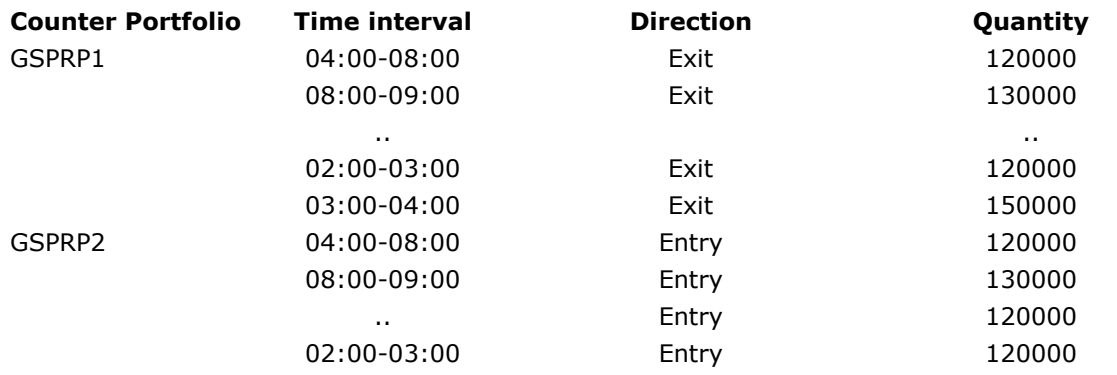

03:00-04:00 Entry Entry 150000

## 6.1.4. Program Confirmation message information (PROCON)

Confirmation from GTS to the PRP with information after the sent program by the PRP has been processed. This confirmation contains also information about the possible errors.

#### Purpose

Gives the PRP information about the processing of the program. The PRP could issue an adapted program as a result of this.

#### **Trigger**

The receipt of a Program triggers the Program Confirmation.

#### Design decisions

2. Feedback of the Delta

The calculated value of the Delta as a result of the application of the damping formula is added in the Confirmation of the program. This Delta is placed on a specific portfolio: GSTPD.

The reason for this is that the Delta can be different as expected by the PRP due to error situations. The Delta is also part of the confirmation of the Entry program and will be zero.

3. Feedback of the total transferred from the VPPV. For an Exit program this is placed on a specific portfolio: GSTPVPPVEX For an Entry program this is placed on a specific portfolio: GSTPVPPVEN For a Trade program this is placed on the specific portfolios: GSTPVPPVEN and GSTPVPPVEX.

## 4. Acknowledgement

A Program confirmation will not be acknowledged by the PRP. The PRP needs to take action themselves when no Program confirmation is received (in time).

#### Content

The content of the Confirmation of the Program is very much like the program itself with the exception that the Quantity can be different to the program due to matching errors, the error codes itself are also added.

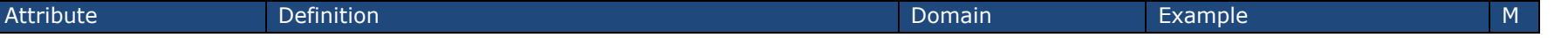

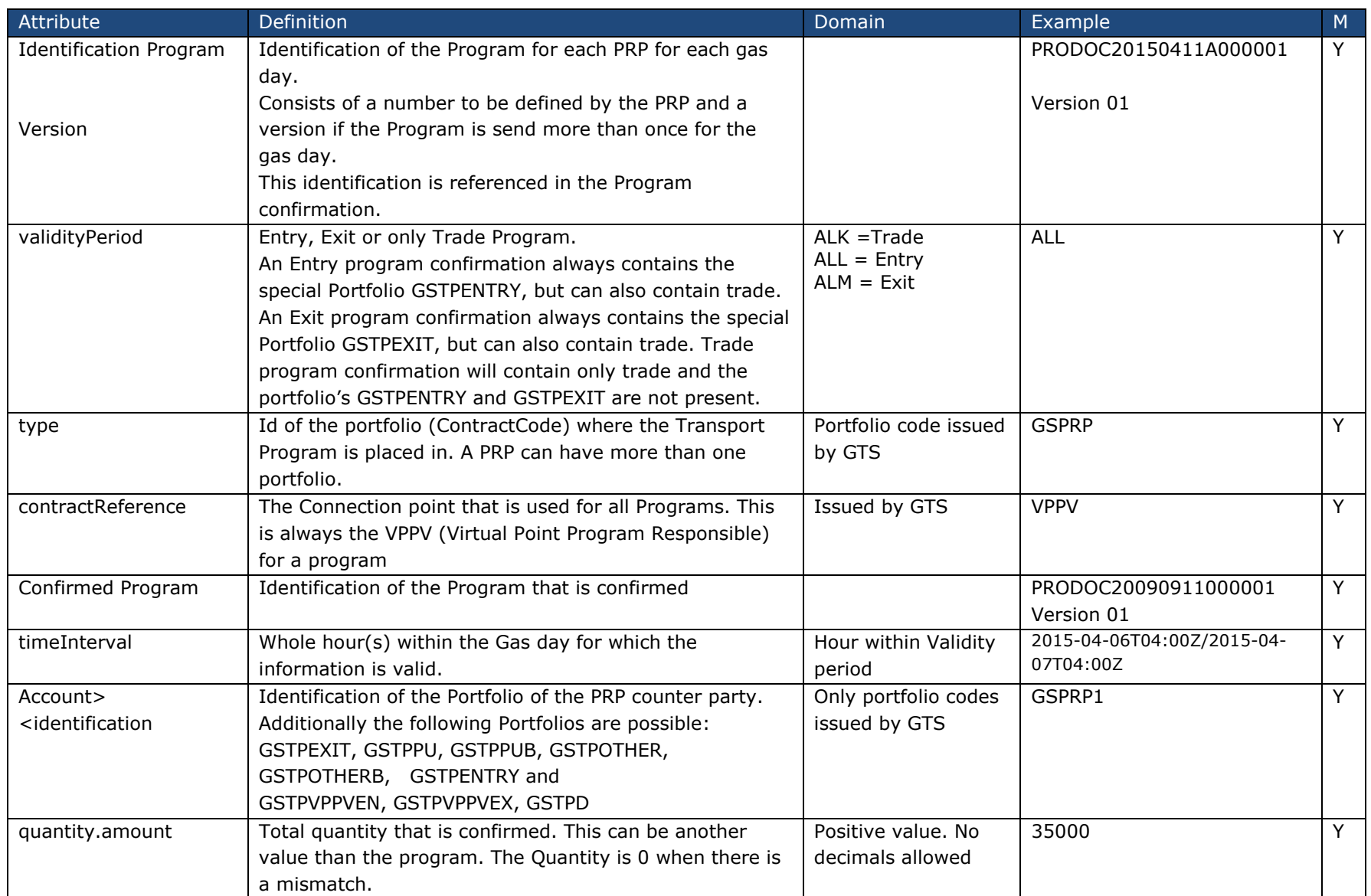

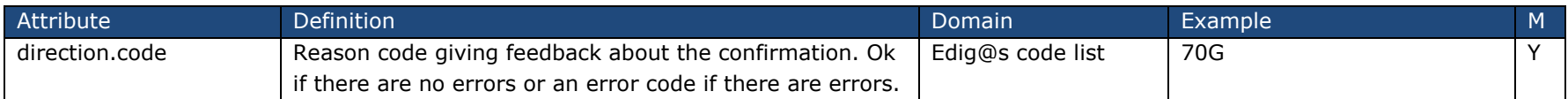

The Reason code can contain the following situations (the complete list will be specified in het Edig@s MIG):

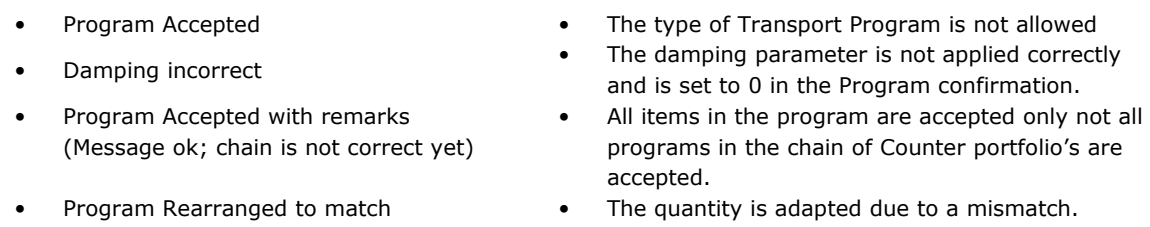

## 6.1.4.1. Functional Examples Program Confirmation

The examples are only for illustration purposes and serve to illustrate the messages. The examples should not be seen as or be used as a message specification.

## 1. Program – Entry (no trade)

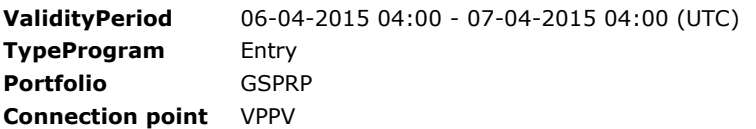

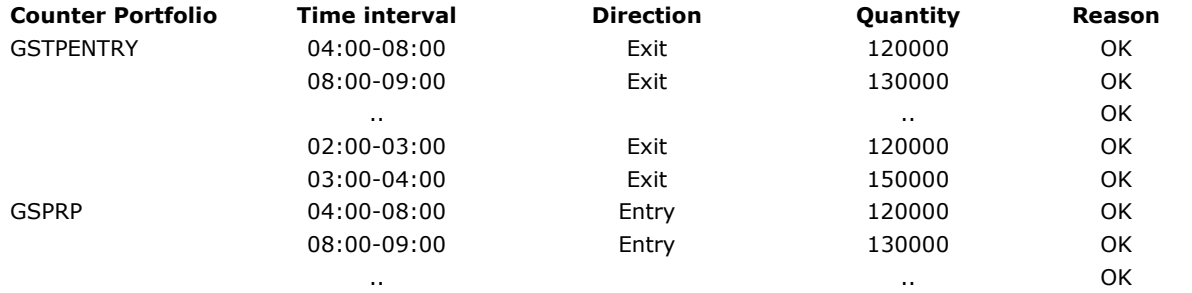

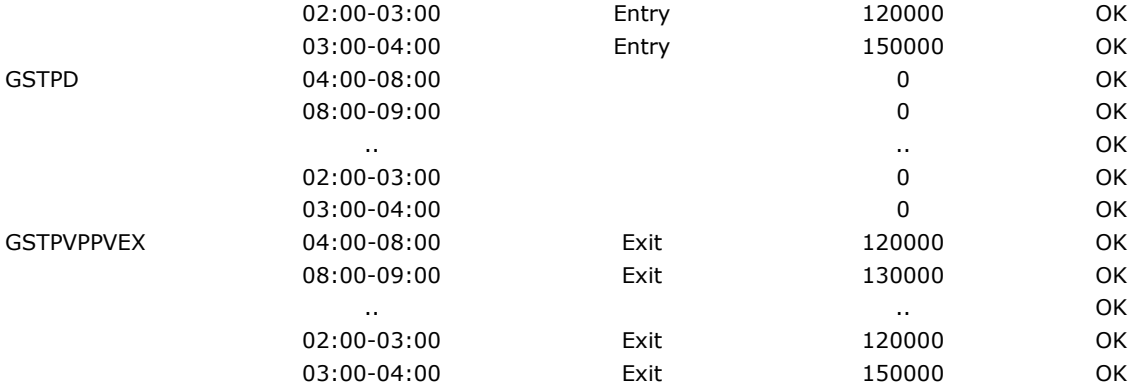

The GSTPDT (feedback of the delta) will always be zero in the entry program.

#### 2. Program – Exit (with trade and damping)

ValidityPeriod 06-04-2015 04:00 - 07-04-2015 04:00 (UTC) TypeProgramExit<br>GSPRP Portfolio Connection point VPPV

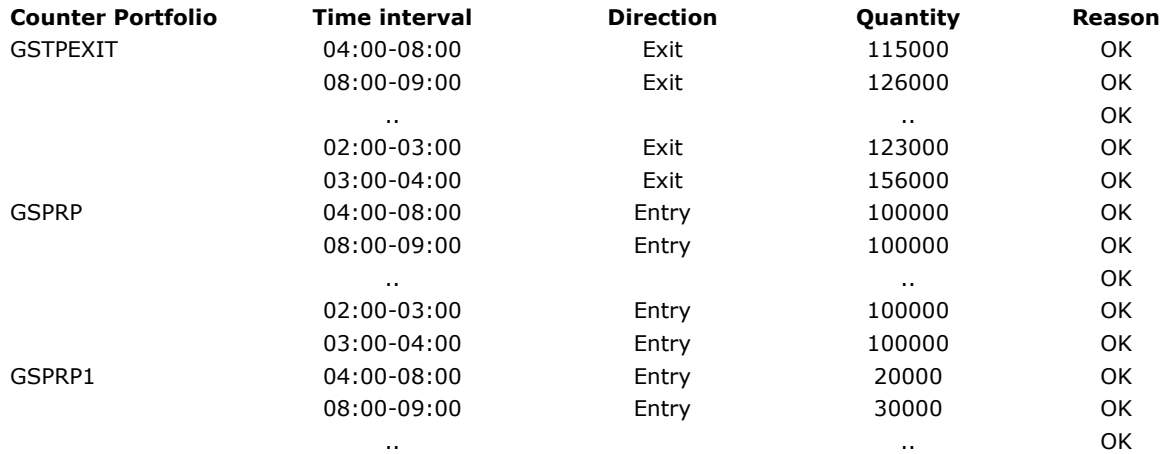

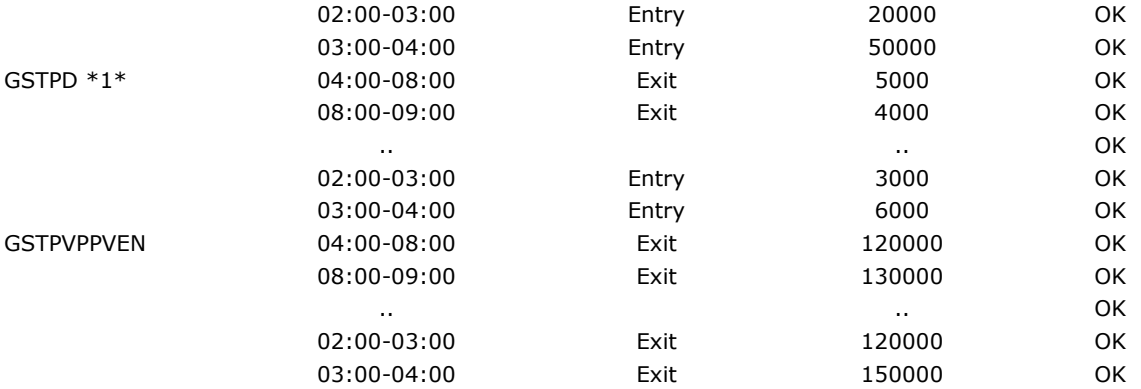

#### \*1\*

The extra Counter portfolio is added with the confirmed delta that is allowed according to the application of the damping formula.

### 3. Program – Trade

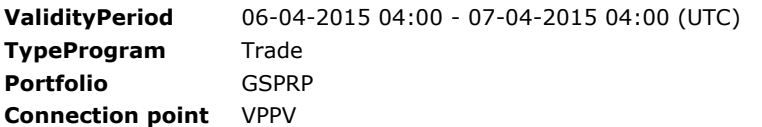

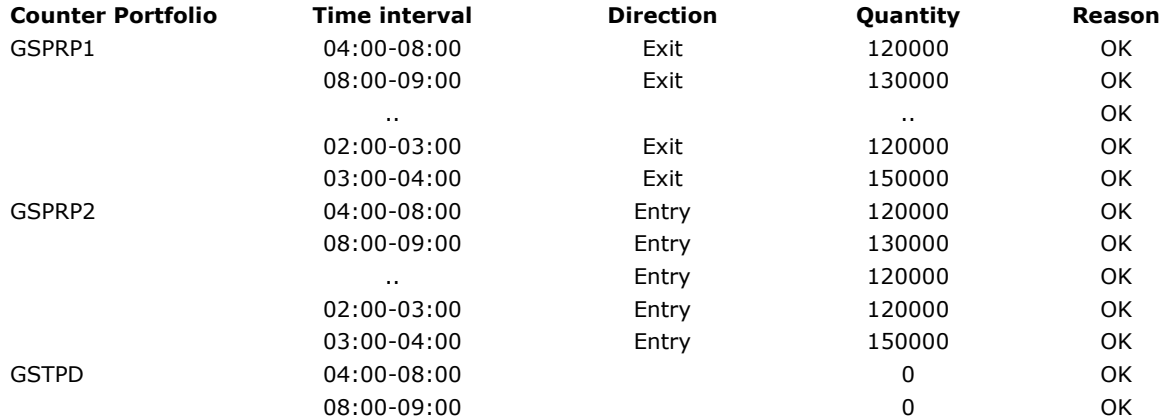

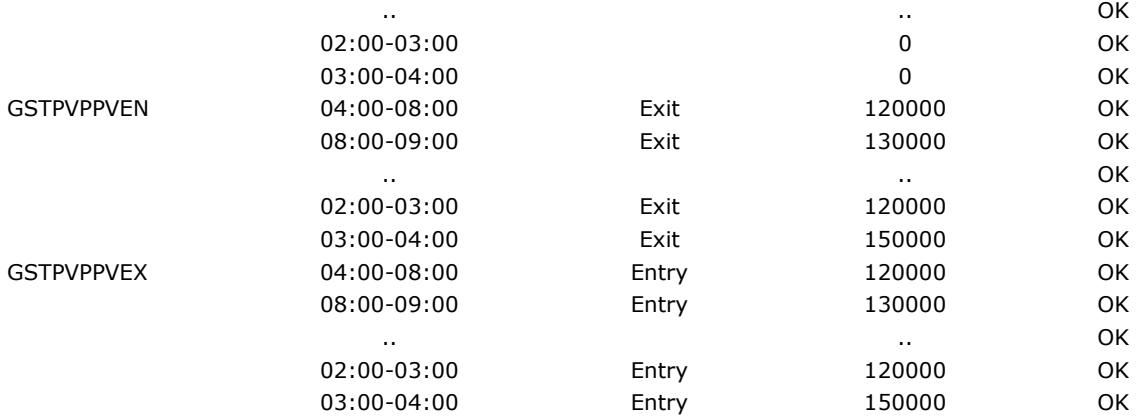

## 6.1.5. Programme Process – Used Counterparties

The following names have special purposes in the entry, trade and exit programmes:

## Entry program

You must include GSTPENTRY in the PRODOC for your entry program.

The PRODOC for your entry program **must** contain at least one other PV Code (otherwise the programme can never be balanced) even if the flow is zero for each hour.

#### PRODOC (entry nomination):

GSTPENTRY - Defines the physical entry

You must not include these codes in the PRODOC for your entry programme.

#### PROCON (entry confirmation):

GSTPVPPVEX - Defines the virtual exit GSTPD - Defines the Delta

## Exit program

You must not include any of these codes in the PRODOC for your exit programme.

#### PRODOC (exit nomination):

GSTPPU - Defines the physical exit for private consumption (kleinverbruik) GSTPOTHER - Defines the physical exit for other purposes GSTPPUB - Defines the physical exit for private consumption for balancing trade relation (kleinverbruik) GSTPOTHERB - Defines the physical exit for other purposes for balancing trade relation You must include at least one of the codes above in the PRODOC for your exit programme

The PRODOC for your exit programme **must** contain at least one other PV Code (otherwise the programme can never be balanced) even if the flow is zero for each hour.

#### PROCON (exit confirmation):

 GSTPVPPVEN - Defines the virtual entry GSTPD - Defines the Delta

GSTPEXIT – Defines the total physical exit

# Trade program

You must not include any of these codes in the PRODOC for your trade programme.

## PROCON (trade confirmation):

 GSTPVPPVEN - Defines the virtual entry GSTPVPPVEX - Defines the virtual exit GSTPD - Defines the Delta

#### 6.2.Example Messages

The quantities in the examples below differ from the functional examples. The identification in these PRODOC examples has the type of program in the identification for example purposes. In practice the PRODOC will have an identification like PRODOC20151010A0123.

## 6.2.1. Example PRODOC Edig@s V5.1 – Entry Program nomination

```
<?xml version="1.0" encoding="UTF-8"?> 
<LoadForecast_Document release="2" xmlns="urn:easeegas.eu:edigas:balancing:loadforecastdocument:5:1" > <identification>PRODOC20151010A0123</identification>  <version>502</version>  <type>ALI</type>  <creationDateTime>2015-10-10T09:30:47Z</creationDateTime>  <validityPeriod>2015-10-10T04:00Z/2015-10-11T04:00Z</validityPeriod>  <contractReference>GSPRP</contractReference>  <contractType>ZSC</contractType> <issuer_MarketParticipant.identification codingScheme="305">PRP-EIC</issuer_MarketParticipant.identification>
        <issuer_MarketParticipant.marketRole.code>ZTY</issuer_MarketParticipant.marketRole.code> <recipient_MarketParticipant.identification codingScheme="305">21X-NL-A-A0A0A-Z</recipient_MarketParticipant.identification>
        <recipient_MarketParticipant.marketRole.code>ZSO</recipient_MarketParticipant.marketRole.code>  <applicationContext codingScheme="305">APPLICATIONCTX</applicationContext>  <ConnectionPoint>  <identification codingScheme="305">21Y000000000011R</identification>  <measureUnit.code>KW1</measureUnit.code>  <Account>  <identification codingScheme="ZSO">GSPRP</identification>  <type>ZUD</type>  <Period>  <timeInterval>2015-10-10T04:00Z/2015-10-11T04:00Z</timeInterval>  <direction.code>Z02</direction.code>  <quantity.amount>1000</quantity.amount>  </Period>  </Account>  <Account>  <identification codingScheme="ZSO">GSTPENTRY</identification>  <type>ZUD</type>  <Period> 
 <timeInterval>2015-10-10T04:00Z/2015-10-11T04:00Z</timeInterval>
```
<direction.code>Z02</direction.code> <quantity.amount>1000</quantity.amount> </Period> </Account> </ConnectionPoint>

</LoadForecast\_Document>

```
6.2.2. Example PRODOC Edig@s V5.1 – Exit Program nomination 
<?xml version="1.0" encoding="UTF-8"?> 
<LoadForecast_Document release="2" xmlns="urn:easeegas.eu:edigas:balancing:loadforecastdocument:5:1" > <identification>PRODOC20151010A0123</identification>  <version>502</version>  <type>ALJ</type>  <creationDateTime>2015-10-10T09:30:47Z</creationDateTime>  <validityPeriod>2015-10-10T04:00Z/2015-10-11T04:00Z</validityPeriod>  <contractReference>GSPRP</contractReference>  <contractType>ZSC</contractType> 
 <issuer_MarketParticipant.identification codingScheme="305">PRP-EIC</issuer_MarketParticipant.identification>  <issuer_MarketParticipant.marketRole.code>ZTY</issuer_MarketParticipant.marketRole.code> <recipient_MarketParticipant.identification codingScheme="305">21X-NL-A-A0A0A-Z</recipient_MarketParticipant.identification>
         <recipient_MarketParticipant.marketRole.code>ZSO</recipient_MarketParticipant.marketRole.code>  <applicationContext codingScheme="305">APPLICATIONCTX</applicationContext>  <ConnectionPoint>  <identification codingScheme="305">21Y000000000011R</identification>  <measureUnit.code>KW1</measureUnit.code>  <Account>  <identification codingScheme="ZSO">GSPRP</identification>  <type>ZUD</type>  <Period>  <timeInterval>2015-10-10T04:00Z/2015-10-11T04:00Z</timeInterval>  <direction.code>Z02</direction.code>  <quantity.amount>1000</quantity.amount>  </Period>  </Account>  <Account>  <identification codingScheme="ZSO">GSTPOTHER</identification>
```

```
 <type>ZUD</type>  <Period>  <timeInterval>2015-10-10T04:00Z/2015-10-11T04:00Z</timeInterval>  <direction.code>Z03</direction.code>  <quantity.amount>1000</quantity.amount>  </Period>  </Account>  </ConnectionPoint> </LoadForecast_Document>
```
## 6.2.3. Example PRODOC Edig@s V5.1 – Trade Program nomination

```
<?xml version="1.0" encoding="UTF-8"?> <LoadForecast_Document release="2" xmlns="urn:easeegas.eu:edigas:balancing:loadforecastdocument:5:1" > <identification>PRODOC20151010A0123</identification>  <version>502</version>  <type>ALH</type>  <creationDateTime>2015-10-10T09:30:47Z</creationDateTime>  <validityPeriod>2015-10-10T04:00Z/2015-10-11T04:00Z</validityPeriod>  <contractReference>GSPRP</contractReference>  <contractType>ZSC</contractType> <issuer_MarketParticipant.identification codingScheme="305">PRP-EIC</issuer_MarketParticipant.identification>
         <issuer_MarketParticipant.marketRole.code>ZTY</issuer_MarketParticipant.marketRole.code> <recipient_MarketParticipant.identification codingScheme="305">21X-NL-A-A0A0A-Z</recipient_MarketParticipant.identification>
         <recipient_MarketParticipant.marketRole.code>ZSO</recipient_MarketParticipant.marketRole.code>  <applicationContext codingScheme="305">APPLICATIONCTX</applicationContext>  <ConnectionPoint> 
 <identification codingScheme="305">21Y000000000011R</identification>  <measureUnit.code>KW1</measureUnit.code>  <Account>  <identification codingScheme="ZSO">GSTPTRADE</identification>  <type>ZUD</type>  <Period>  <timeInterval>2015-10-10T04:00Z/2015-10-11T04:00Z</timeInterval>  <direction.code>Z03</direction.code>  <quantity.amount>0</quantity.amount>  </Period>  </Account>
```
 </ConnectionPoint> </LoadForecast\_Document>

# 6.2.4. Example PROCON Edig@s V5.1 – Entry Program confirmation

```
<?xml version="1.0" encoding="UTF-8"?>
```
<LoadForecastConfirmation\_Document release="2" xmlns="urn:easeegas.eu:edigas:balancing:loadforecastconfirmationdocument:5:1">

<identification>PROCON20151212A82542</identification>

<version>1</version>

<type>ALL</type>

<creationDateTime>2015-12-11T14:34:10Z</creationDateTime>

<validityPeriod>2015-12-12T05:00Z/2015-12-13T05:00Z</validityPeriod>

<contractReference>GSPRP</contractReference>

<contractType>CT</contractType>

<issuer\_MarketParticipant.identification codingScheme="305">21X-NL-A-A0A0A-Z</issuer\_MarketParticipant.identification>

<issuer\_MarketParticipant.marketRole.code>ZSO</issuer\_MarketParticipant.marketRole.code>

<recipient\_MarketParticipant.identification codingScheme="305">PRP-EIC</recipient\_MarketParticipant.identification>

<recipient\_MarketParticipant.marketRole.code>ZTY</recipient\_MarketParticipant.marketRole.code>

<proDoc\_Document.identification>PRODOCENTRY2015-12-11</proDoc\_Document.identification>

<proDoc\_Document.version>1</proDoc\_Document.version>

<ConnectionPoint> <identification codingScheme="305">21Y000000000011R</identification> <measureUnit.code>KW1</measureUnit.code> <Account>

<identification codingScheme="ZSO">GSPRP</identification>

<type>ZOC</type>

<Period>

<timeInterval>2015-12-12T05:00Z/2015-12-13T04:00Z</timeInterval>

<direction.code>Z03</direction.code>

<quantity.amount>1000</quantity.amount>

<Reason>

 $<$ code>84G</code>

</Reason>

</Period>

</Account>

<Account>

<identification codingScheme="ZSO">GSTPD</identification>

<type>ZTX</type>

<Period>

<timeInterval>2015-12-12T05:00Z/2015-12-13T05:00Z</timeInterval>

```
 <direction.code>Z03</direction.code>  <quantity.amount>0</quantity.amount>  <Reason> <code>84G</code>
                               </Reason>  </Period>  </Account>  <Account>  <identification codingScheme="ZSO">GSTPENTRY</identification>  <type>ZOC</type>  <Period>  <timeInterval>2015-12-12T05:00Z/2015-12-13T04:00Z</timeInterval>  <direction.code>Z02</direction.code>  <quantity.amount>1000</quantity.amount>  <Reason> <code>84G</code>
                               </Reason>  </Period>  </Account>  <Account>  <identification codingScheme="ZSO">GSTPVPPVEX</identification>  <type>ZUD</type>  <Period>  <timeInterval>2015-12-12T05:00Z/2015-12-13T04:00Z</timeInterval>  <direction.code>Z03</direction.code>  <quantity.amount>1000</quantity.amount>  <Reason> <code>84G</code>
                               </Reason>  </Period>  </Account>  </ConnectionPoint> </LoadForecastConfirmation_Document>
```
### 6.2.5. Example PROCON Edig@s V5.1 – Exit Program confirmation

```
<?xml version="1.0" encoding="UTF-8"?>
```
<LoadForecastConfirmation\_Document release="2" xmlns="urn:easeegas.eu:edigas:balancing:loadforecastconfirmationdocument:5:1">

```
 <identification>PROCON20151212A82585</identification>  <version>1</version>  <type>ALM</type> 
 <creationDateTime>2015-12-11T14:34:13Z</creationDateTime>  <validityPeriod>2015-12-12T05:00Z/2015-12-13T05:00Z</validityPeriod>  <contractReference>GSBIBPV07</contractReference>  <contractType>CT</contractType> 
 <issuer_MarketParticipant.identification codingScheme="305">21X-NL-A-A0A0A-Z</issuer_MarketParticipant.identification>  <issuer_MarketParticipant.marketRole.code>ZSO</issuer_MarketParticipant.marketRole.code>  <recipient_MarketParticipant.identification codingScheme="305">PRP-EIC</recipient_MarketParticipant.identification>  <recipient_MarketParticipant.marketRole.code>ZTY</recipient_MarketParticipant.marketRole.code>  <proDoc_Document.identification>PRODOC2015-12-12A00001</proDoc_Document.identification>  <proDoc_Document.version>1</proDoc_Document.version>  <ConnectionPoint>  <identification codingScheme="305">21Y000000000011R</identification>  <measureUnit.code>KW1</measureUnit.code>  <Account>  <identification codingScheme="ZSO">GSPRP</identification>  <type>ZOC</type>  <Period>  <timeInterval>2015-12-12T05:00Z/2015-12-13T05:00Z</timeInterval>  <direction.code>Z02</direction.code>  <quantity.amount>1000</quantity.amount>  <Reason> <code>84G</code>
                                </Reason>  </Period>  </Account>  <Account>  <identification codingScheme="ZSO">GSTPD</identification>  <type>ZTX</type>  <Period>  <timeInterval>2015-12-12T05:00Z/2015-12-13T05:00Z</timeInterval>  <direction.code>Z03</direction.code> 
 <quantity.amount>0</quantity.amount>  <Reason> <code>84G</code>
                                </Reason>
```

```
 </Period>  </Account>  <Account>  <identification codingScheme="ZSO">GSTPEXIT</identification>  <type>ZOC</type>  <Period>  <timeInterval>2015-12-12T05:00Z/2015-12-13T05:00Z</timeInterval>  <direction.code>Z03</direction.code> 
 <quantity.amount>1000</quantity.amount>  <Reason>  <code>84G</code>  </Reason>  </Period>  </Account>  <Account> 
 <identification codingScheme="ZSO">GSTPOTHER</identification>  <type>ZOC</type>  <Period> 
 <timeInterval>2015-12-12T05:00Z/2015-12-13T05:00Z</timeInterval>  <direction.code>Z03</direction.code>  <quantity.amount>1000</quantity.amount>  <Reason> <code>84G</code>
                            </Reason>  </Period>  </Account>  <Account>  <identification codingScheme="ZSO">GSTPVPPVEN</identification>  <type>ZUD</type>  <Period>  <timeInterval>2015-12-12T05:00Z/2015-12-13T05:00Z</timeInterval>  <direction.code>Z02</direction.code>  <quantity.amount>1000</quantity.amount>  <Reason> <code>84G</code>
                            </Reason>  </Period>  </Account>
```
 </ConnectionPoint> </LoadForecastConfirmation\_Document>

# 6.2.6. Example PROCON Edig@s V5.1 - Trade Program confirmation

```
<?xml version="1.0" encoding="UTF-8"?>
```
<LoadForecastConfirmation\_Document release="2" xmlns="urn:easeegas.eu:edigas:balancing:loadforecastconfirmationdocument:5:1">

<identification>PROCON20151212A82578</identification>

<version>1</version>

<type>ALK</type>

<creationDateTime>2015-12-11T14:34:13Z</creationDateTime>

<validityPeriod>2015-12-12T05:00Z/2015-12-13T05:00Z</validityPeriod>

<contractReference>GSPRP</contractReference>

<contractType>CT</contractType>

<issuer\_MarketParticipant.identification codingScheme="305">21X-NL-A-A0A0A-Z</issuer\_MarketParticipant.identification>

<issuer\_MarketParticipant.marketRole.code>ZSO</issuer\_MarketParticipant.marketRole.code>

<recipient\_MarketParticipant.identification codingScheme="305">PRP-EIC</recipient\_MarketParticipant.identification>

<recipient\_MarketParticipant.marketRole.code>ZTY</recipient\_MarketParticipant.marketRole.code>

<proDoc\_Document.identification>PRODOC2015-12-12A00001</proDoc\_Document.identification>

<proDoc\_Document.version>6</proDoc\_Document.version>

<ConnectionPoint>

<identification codingScheme="305">21Y000000000011R</identification>

<measureUnit.code>KW1</measureUnit.code>

<Account>

<identification codingScheme="ZSO">GSPRP1</identification>

<type>ZOC</type>

<Period>

<timeInterval>2015-12-12T05:00Z/2015-12-13T05:00Z</timeInterval>

```
 <direction.code>Z02</direction.code>
```
<quantity.amount>1000</quantity.amount>

<Reason>

 $<$ code>84G</code>

</Reason>

</Period>

</Account>

<Account>

 <identification codingScheme="ZSO">GSPRP2</identification> <type>ZOC</type>

```
 <Period>  <timeInterval>2015-12-12T05:00Z/2015-12-13T05:00Z</timeInterval>  <direction.code>Z03</direction.code>  <quantity.amount>1000</quantity.amount>  <Reason> <code>84G</code>
                              </Reason>  </Period>  </Account>  <Account> 
 <identification codingScheme="ZSO">GSTPD</identification>  <type>ZTX</type>  <Period>  <timeInterval>2015-12-12T05:00Z/2015-12-13T05:00Z</timeInterval>  <direction.code>Z03</direction.code> 
 <quantity.amount>0</quantity.amount>  <Reason> <code>84G</code>
                              </Reason>  </Period>  </Account>  <Account> 
 <identification codingScheme="ZSO">GSTPVPPVEN</identification>  <type>ZUD</type>  <Period>  <timeInterval>2015-12-12T05:00Z/2015-12-13T05:00Z</timeInterval>  <direction.code>Z02</direction.code>  <quantity.amount>1000</quantity.amount>  <Reason> <code>84G</code>
                              </Reason>  </Period>  </Account>  <Account> 
 <identification codingScheme="ZSO">GSTPVPPVEX</identification>  <type>ZUD</type>  <Period>  <timeInterval>2015-12-12T05:00Z/2015-12-13T05:00Z</timeInterval>
```
 <direction.code>Z03</direction.code> <quantity.amount>1000</quantity.amount> <Reason>  $<$ code>84G</code> </Reason> </Period>

</LoadForecastConfirmation\_Document>

</ConnectionPoint>

</Account>

# 6.2.7. Example CLRCON Edig@s V5.1 (on BVP)

<?xml version="1.0" encoding="UTF-8"?>

<ClearingConfirmation\_Document release="2" xmlns="urn:easeegas.eu:edigas:balancing:clearingconfirmationdocument:5:1">

<identification>CLRCON20150210A19291</identification>

<version>1</version>

<type>ALS</type>

<creationDateTime>2015-02-10T11:21:49Z</creationDateTime>

<validityPeriod>2015-02-10T05:00Z/2015-02-11T05:00Z</validityPeriod>

<contractReference>GSPRP</contractReference>

<contractType>CT</contractType>

<issuer\_MarketParticipant.identification codingScheme="305">21X-NL-A-A0A0A-Z</issuer\_MarketParticipant.identification>

<issuer\_MarketParticipant.marketRole.code>ZSO</issuer\_MarketParticipant.marketRole.code>

<recipient\_MarketParticipant.identification codingScheme="305">PRP-EIC</recipient\_MarketParticipant.identification>

<recipient\_MarketParticipant.marketRole.code>ZTY</recipient\_MarketParticipant.marketRole.code>

<ConnectionPoint>

<identification codingScheme="ZSO">BVP</identification>

<measureUnit.code>KW1</measureUnit.code>

<currency.code>EUR</currency.code>

<Account>

<identification codingScheme="ZSO"/>

<Period>

<timeInterval>2015-02-10T05:00Z/2015-02-10T13:00Z</timeInterval>

<direction.code>Z02</direction.code>

<quantity.amount>0</quantity.amount>

```
 <price.amount>0.000000</price.amount>  </Period>  </Account>  <Account> 
 <identification codingScheme="ZSO">TR001108</identification>  <Period> 
 <timeInterval>2015-02-10T13:00Z/2015-02-11T05:00Z</timeInterval>  <direction.code>Z02</direction.code> 
 <quantity.amount>12345</quantity.amount>  <price.amount>0.0212345</price.amount>  </Period>  </Account>  </ConnectionPoint> 
</ClearingConfirmation_Document>
```
## 7. ACKNOWLEDGEMENT MESSAGES

#### 7.1.Overview Acknowledgement messages

The table below shows an overview of acknowledgement messages used by GTS per message type.

Acknowledgement messages will be sent in a 5 minute cycle. This means that it can take up to 5 minutes as a maximum that an acknowledgment message will be sent.

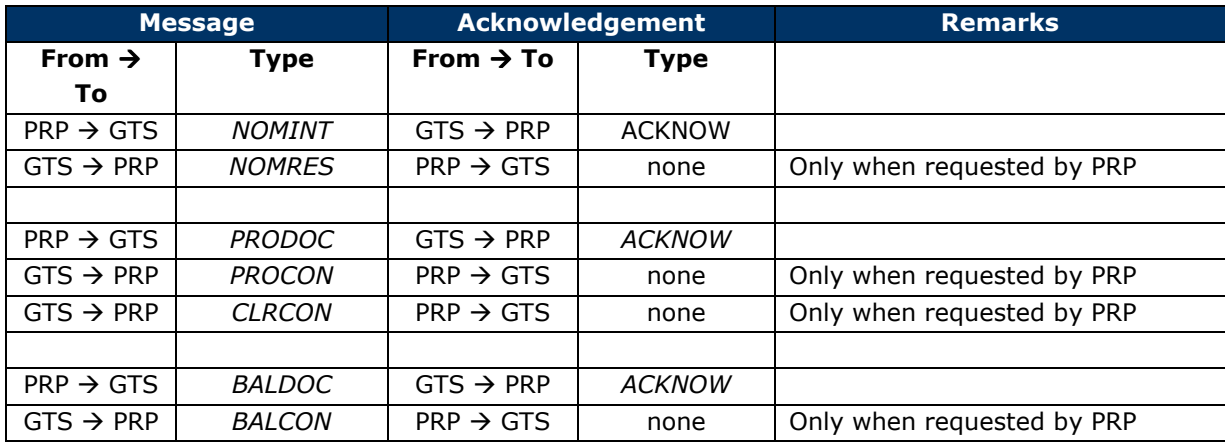

## 7.1.1. CONTRL message

CONTRL messages are not supported by GTS.

### 7.1.2. ACKNOW message

### An ACKNOW is the Acknowledgement message sent by GTS.

The ACKNOW should be a response on the PRP business level application, when the data from the messaging layer has been interpreted and understood by the business system.

Code 01G means the message has been accepted and processed by GTS without a problem. Every other received code means there was an issue or some information other than normal which should be investigated by the Program Responsible Party.

Only ReasonCode with value 68G can have a tag <ReasonText>

### 7.2.Example ACKNOW Edig@s V5.1 – Acknowledgement - Accepted

<?xml version="1.0" encoding="UTF-8"?>

<Acknowledgement\_Document release="2" xmlns="urn:easeegas.eu:edigas:general:acknowledgementdocument:5:1">

<identification>ACKNOW20150318A97452</identification>

<version>1</version>

<type>294</type>

<creationDateTime>2015-03-18T14:50:33Z</creationDateTime>

<issuer\_MarketParticipant.identification codingScheme="305">21X-NL-A-A0A0A-Z</issuer\_MarketParticipant.identification>

<issuer\_MarketParticipant.marketRole.code>ZSO</issuer\_MarketParticipant.marketRole.code>

<recipient\_MarketParticipant.identification codingScheme="305">PRP-EIC</recipient\_MarketParticipant.identification>

<recipient\_MarketParticipant.marketRole.code>ZSY</recipient\_MarketParticipant.marketRole.code>

<receiving\_Document.identification>NOMINT20150318A00001</receiving\_Document.identification>

<receiving Document.version>1</receiving Document.version>

<receiving\_Document.type>01G</receiving\_Document.type>

<receiving\_Document.creationDateTime>2015-03-18T10:47:39Z</receiving\_Document.creationDateTime>

<Reason>

 $<$ code>01G</code>

</Reason>

</Acknowledgement\_Document>

# 8. APPENDIX ABBREVIATIONS AND TERMINOLOGY

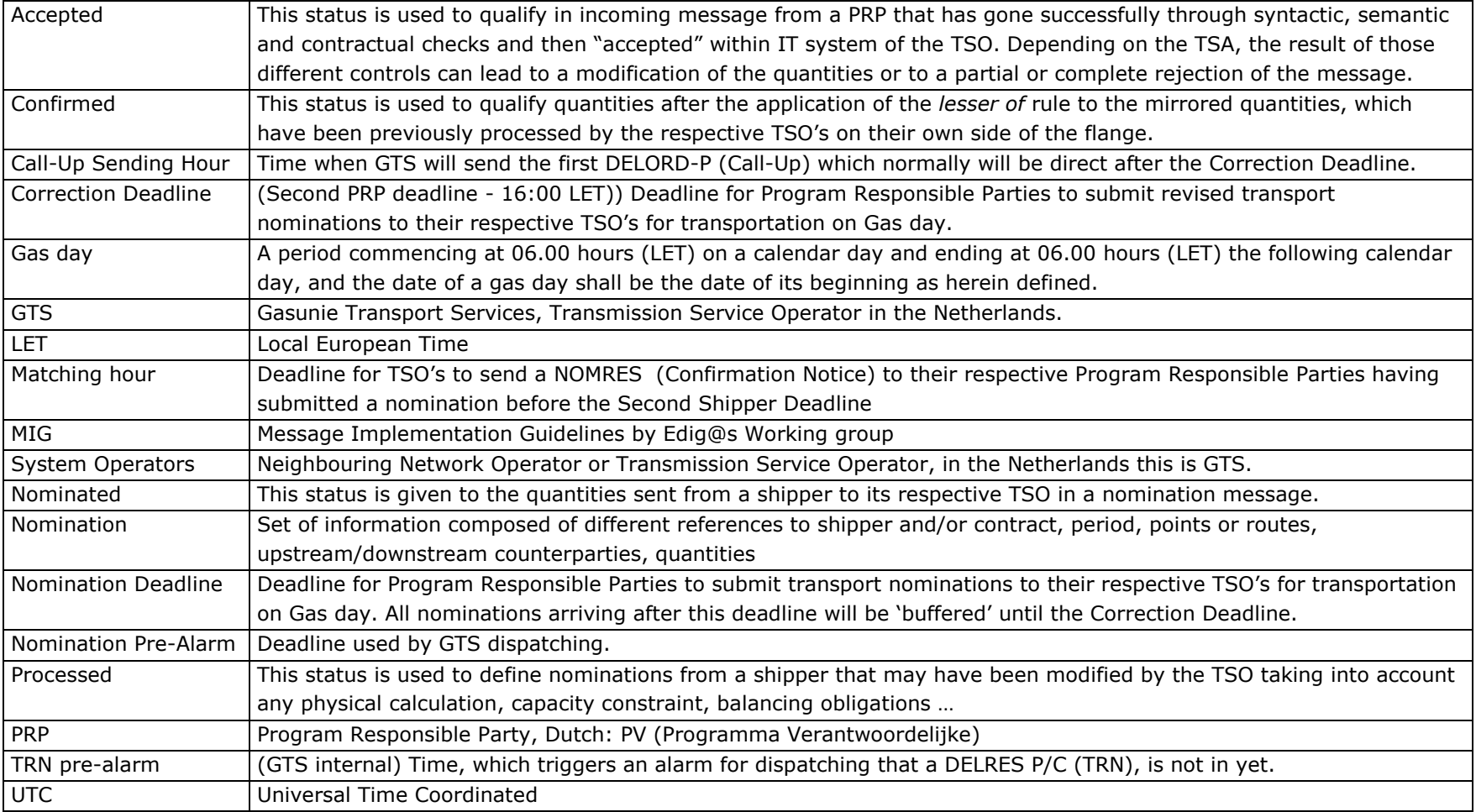